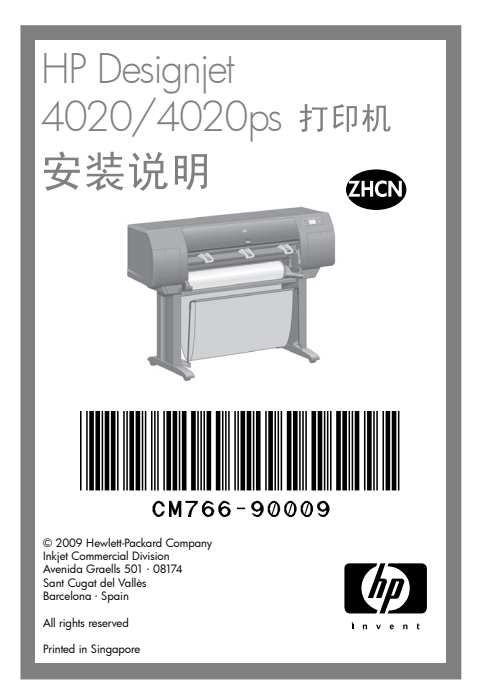

# ?

可从以下来源找到 附加信息:

使用打印机 CD

您打印机的内嵌式 Web 服务器

### 请仔细阅读这些说明...

## 安装时您需要:

- 由于打印机的一些部件很大, 因此需要多达 4 个人抬起这些部件。需要遵守此注意事项时, 旁边会有以下符号:
- 要组装打印机, 您需要大小至少为 3 × 5 米 (10 x 16 英尺) 的空地板空间,并且约需 两小时。

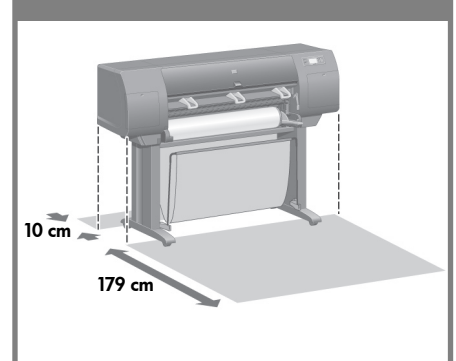

### 打印机工作区

• 开始拆开包装之前, 请先考虑好要将组装的打印机放在何处。 您应在打印机后 面和前面留出一些无障碍空间。 下图显示了建议的空间。

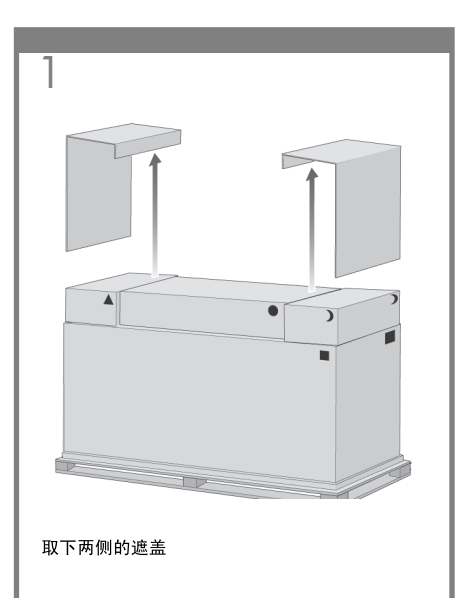

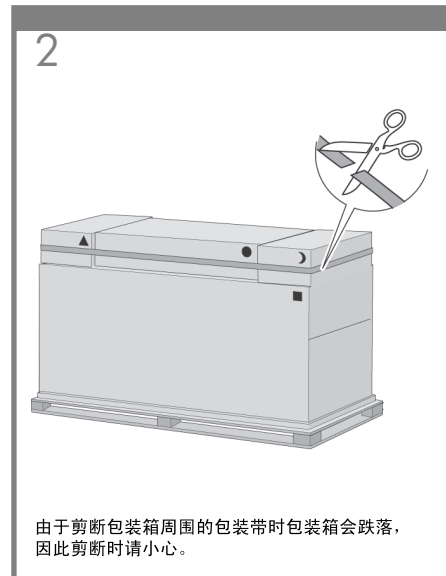

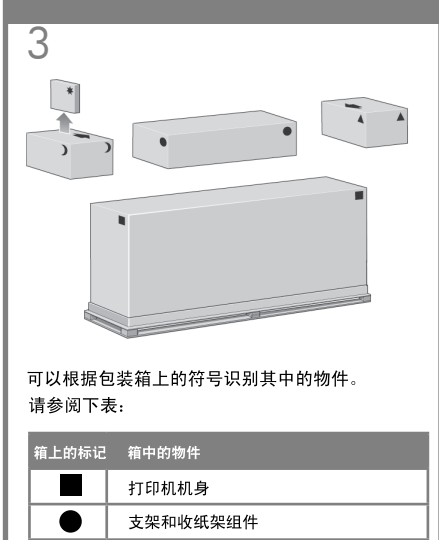

**D** 耗材箱, 包括... ∗ 维护套件(请将此放在安全地方) 备件箱(在安装说明的第3部分会用到)

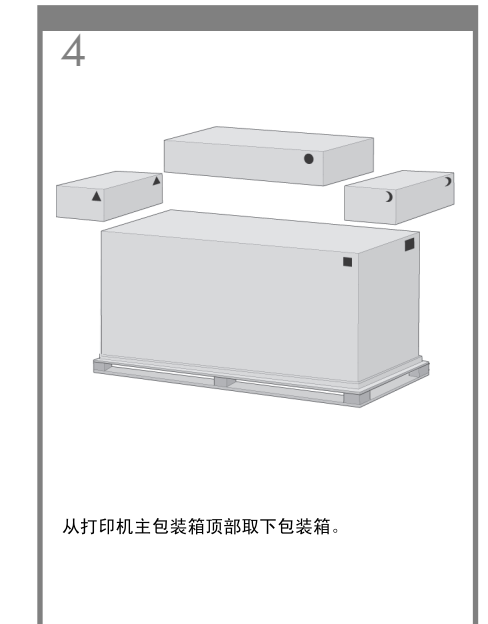

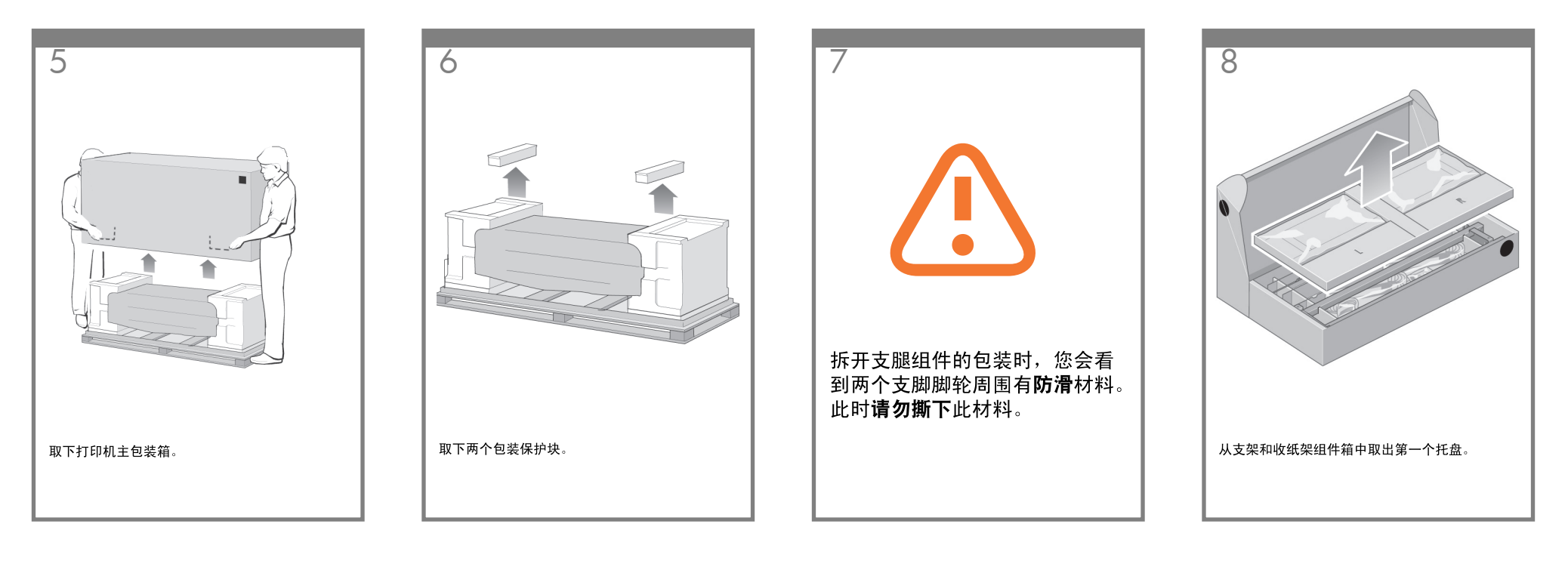

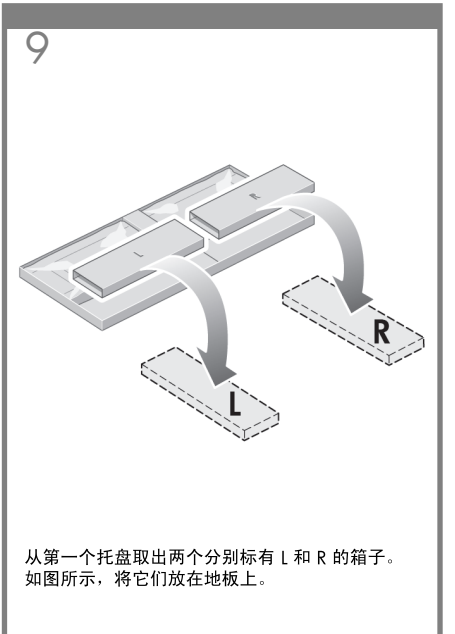

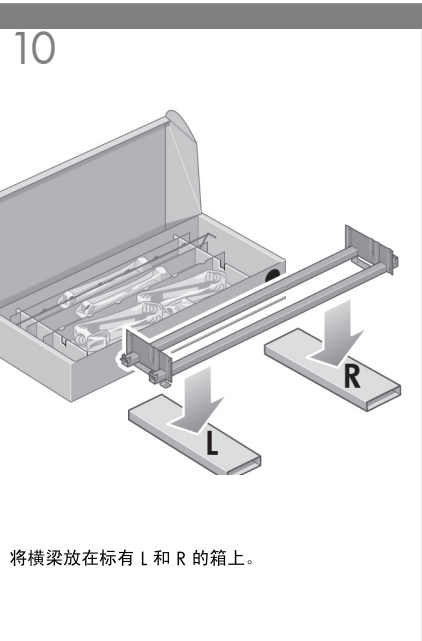

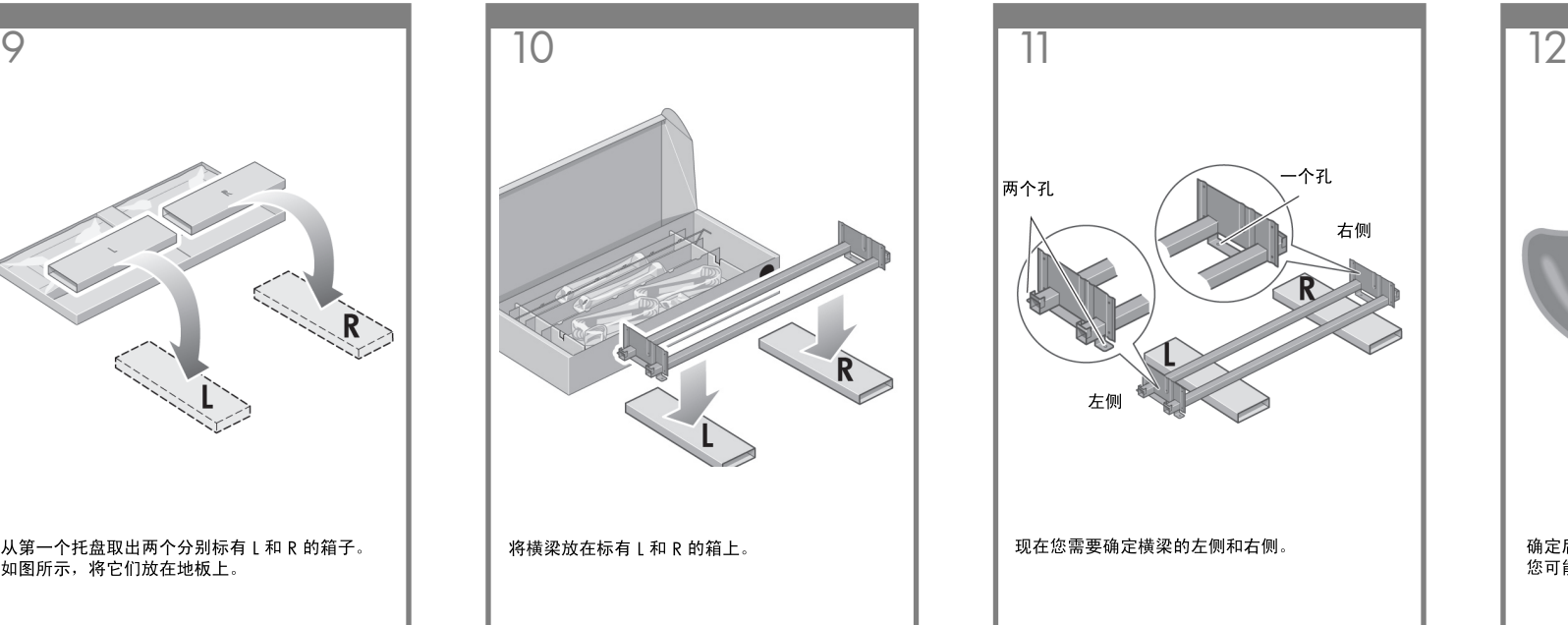

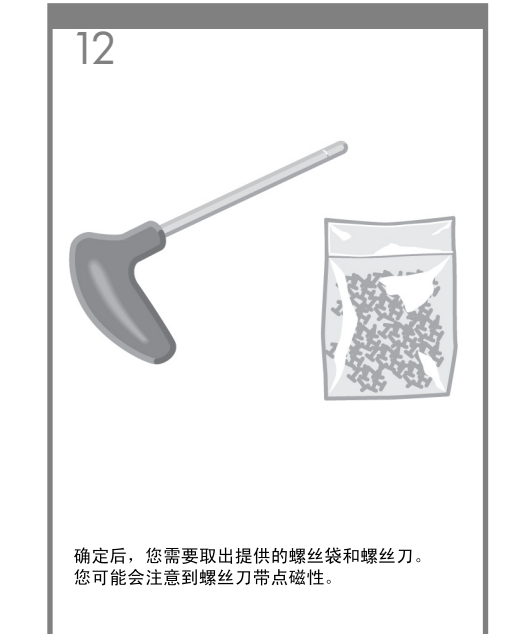

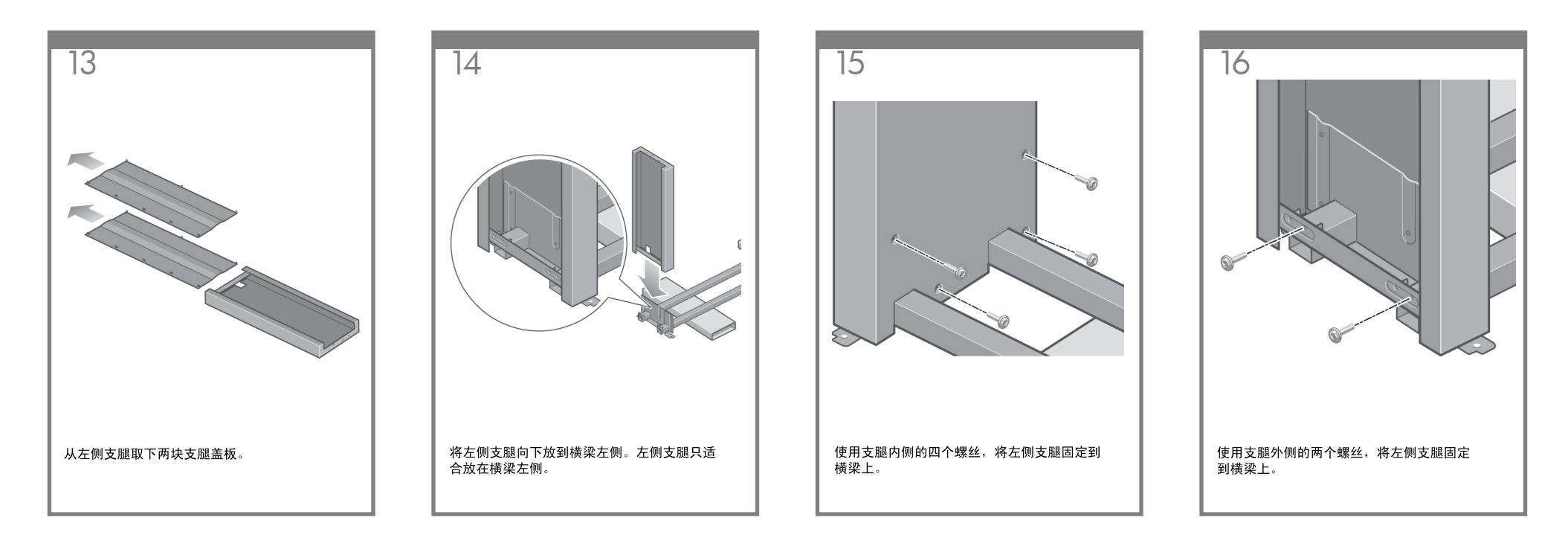

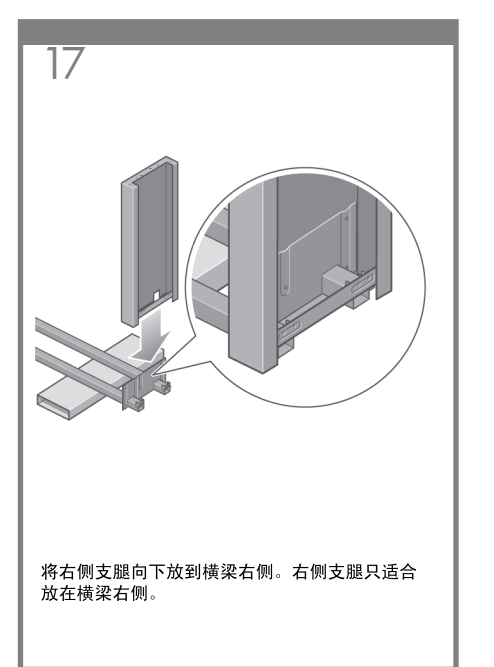

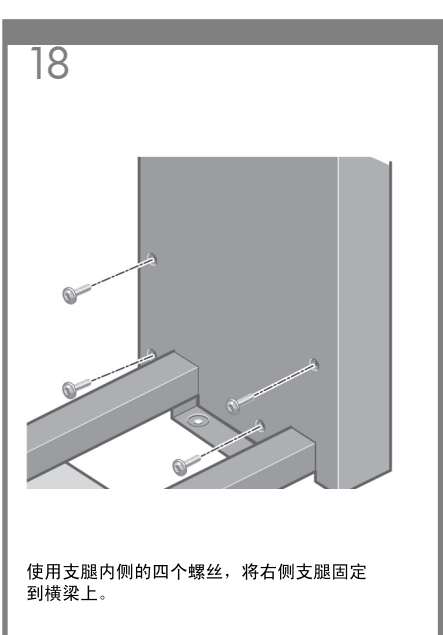

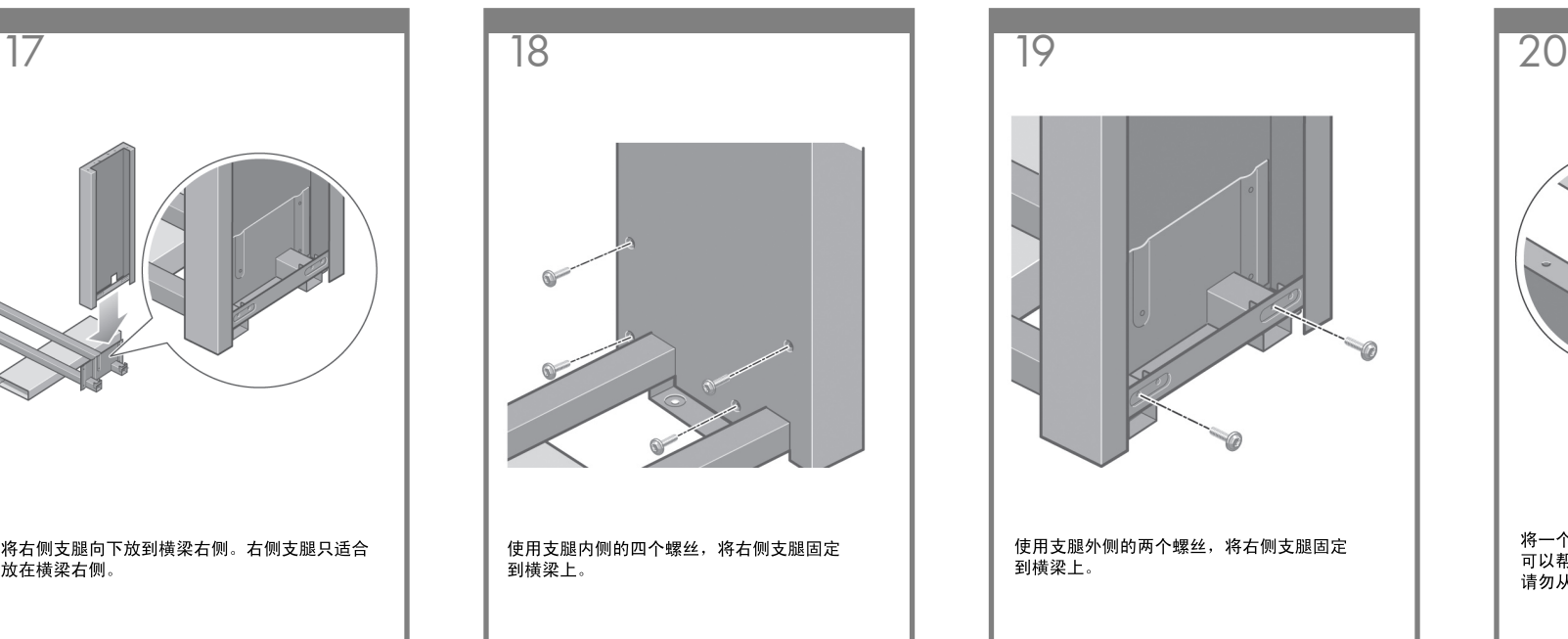

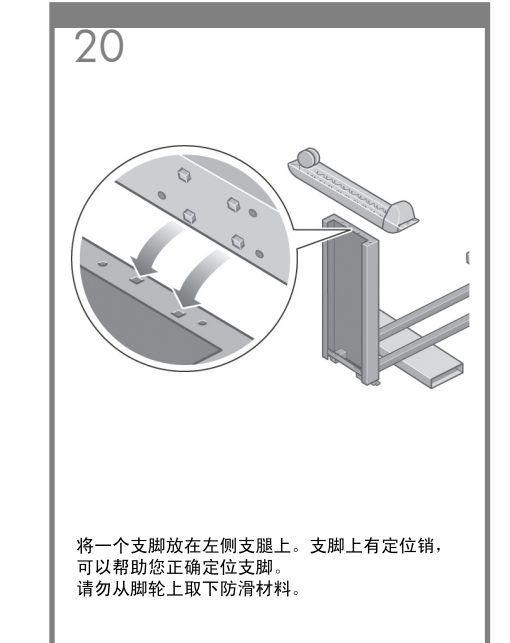

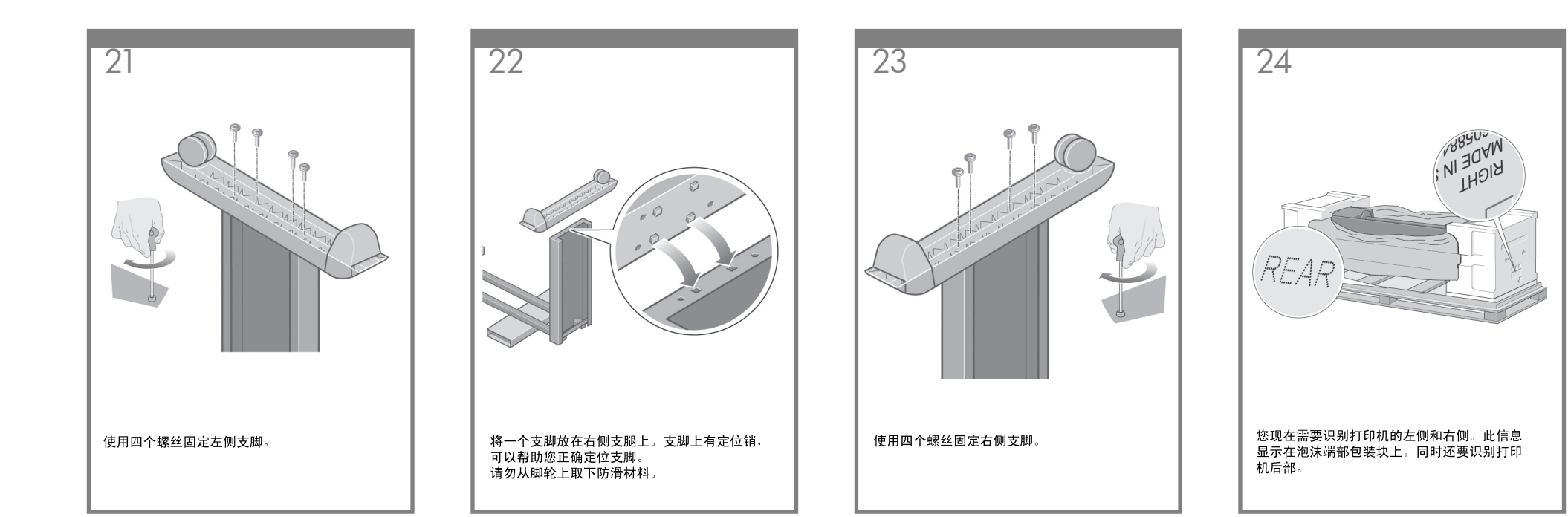

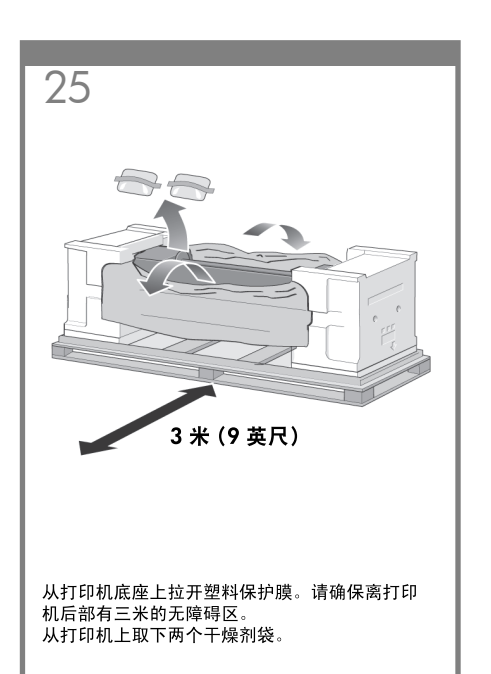

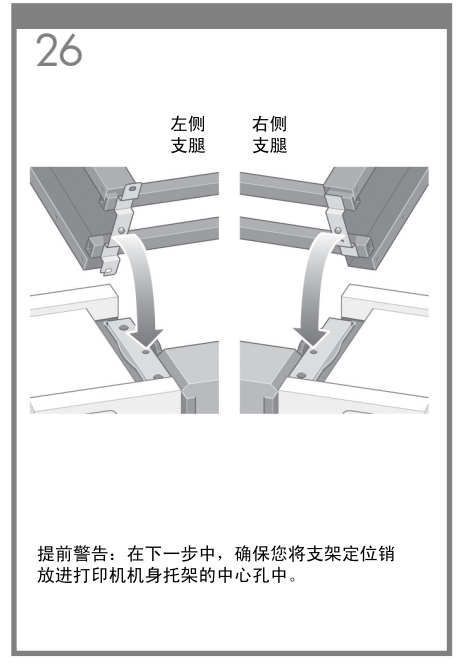

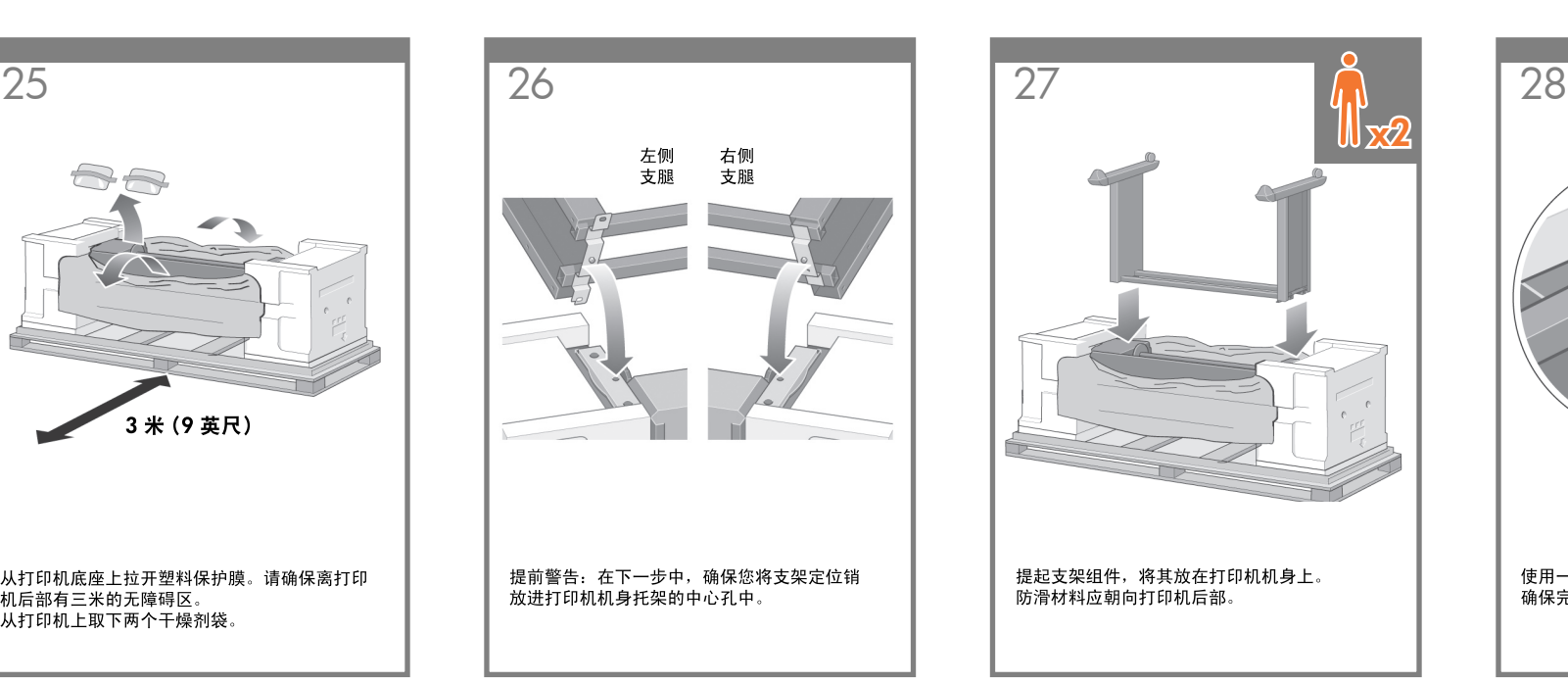

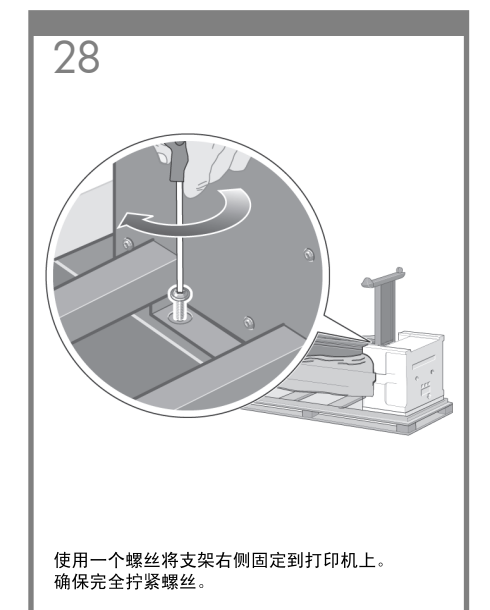

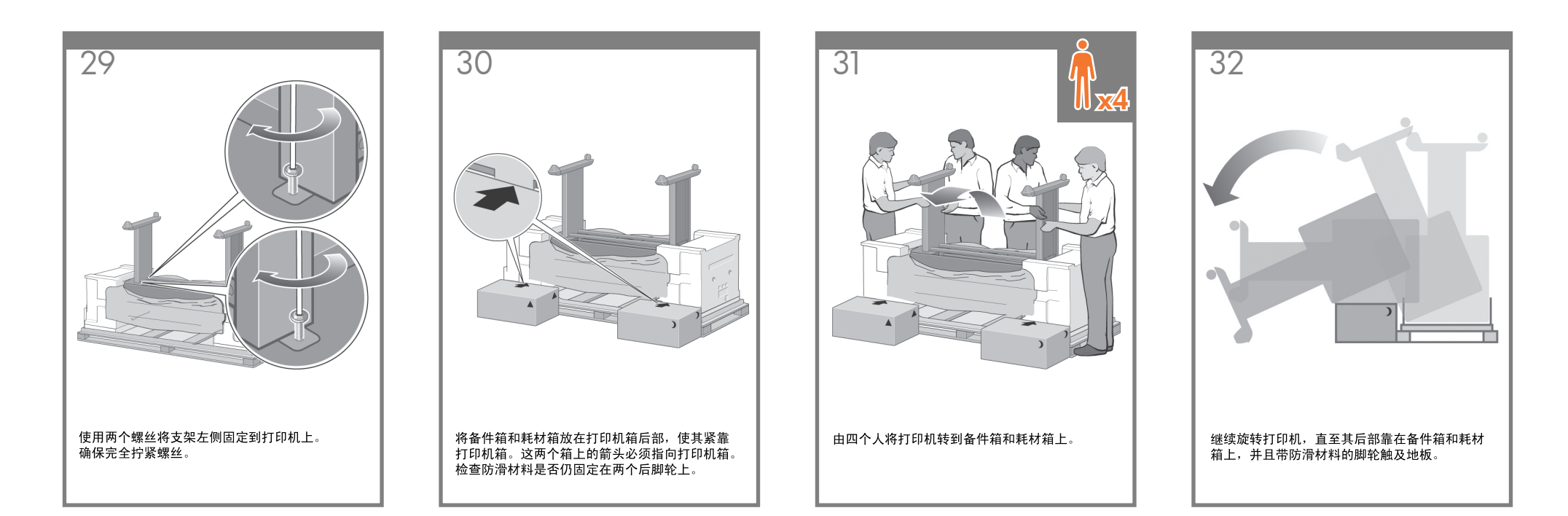

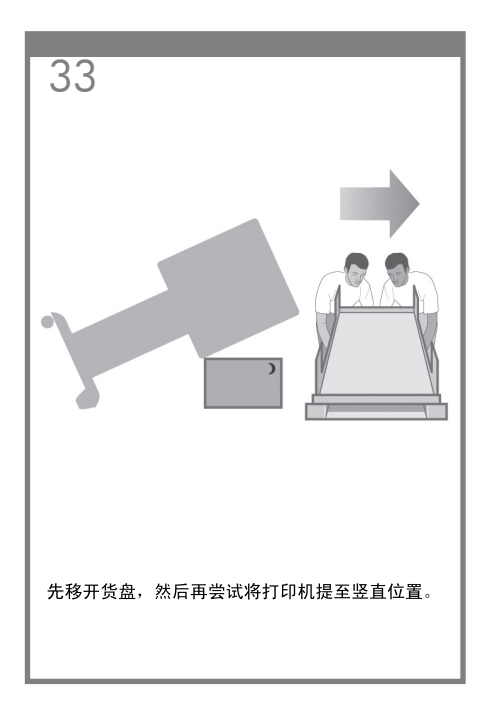

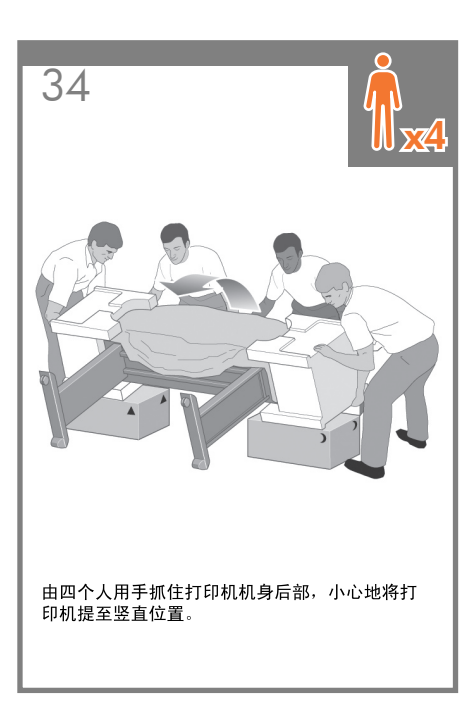

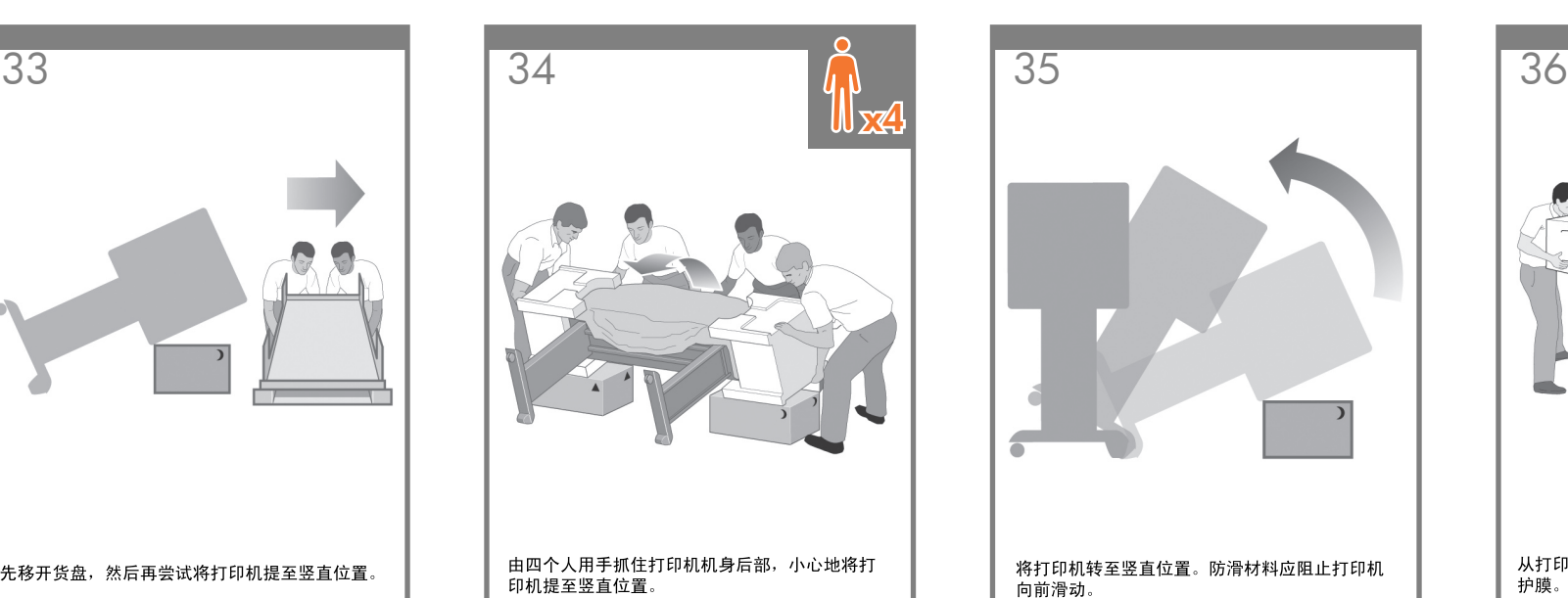

从打印机上取下两块泡沫端部包装块和塑料保 护膜。

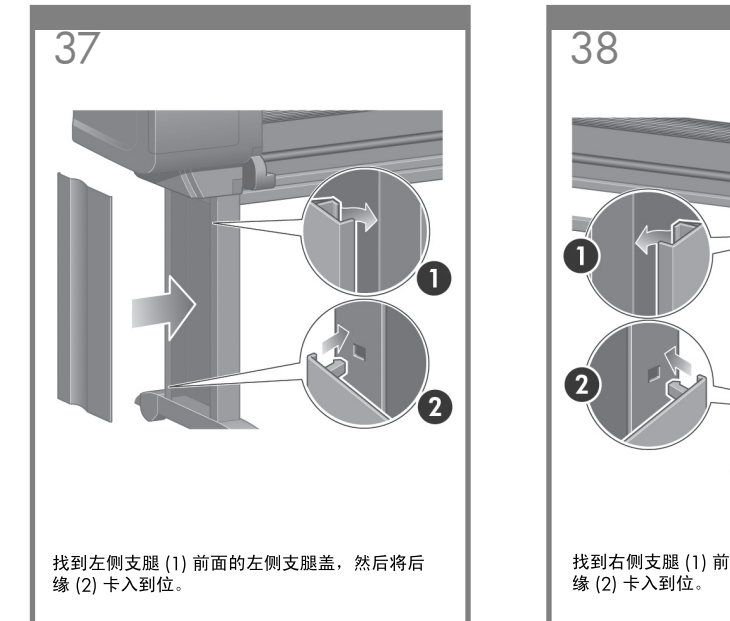

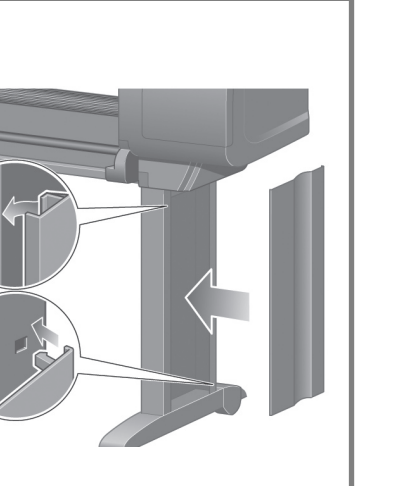

找到右侧支腿 (1) 前面的右侧支腿盖,然后将后<br>缘 (2) 卡入到位。

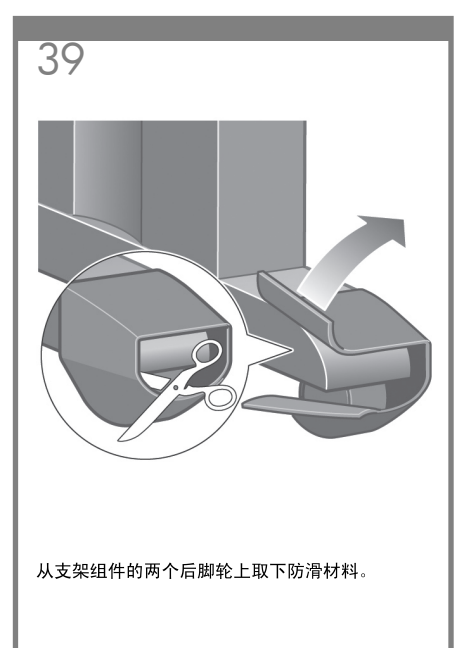

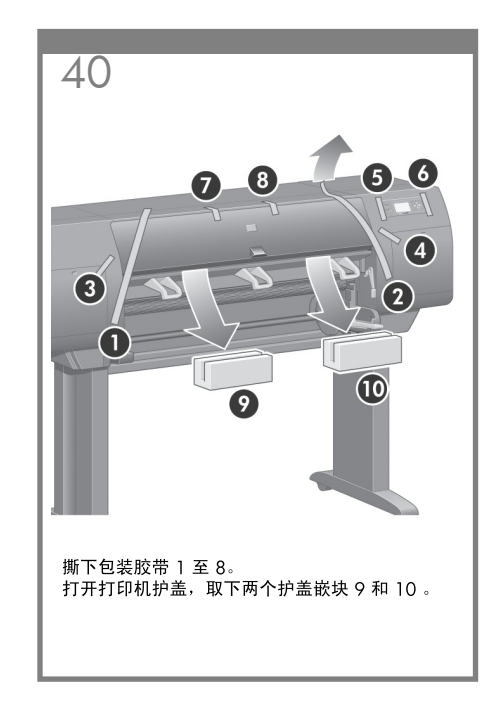

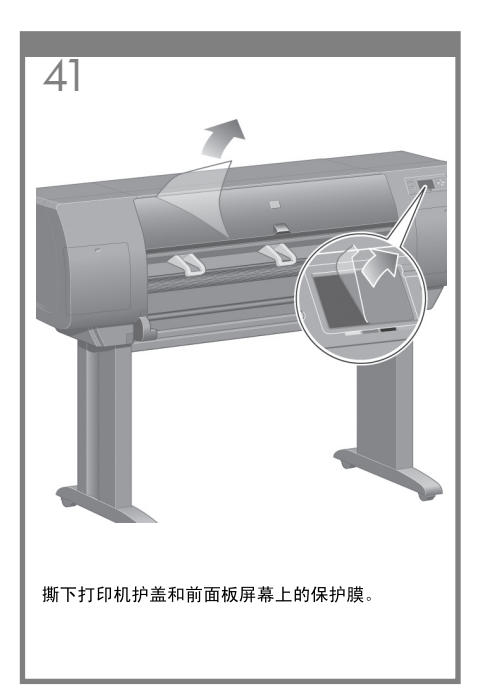

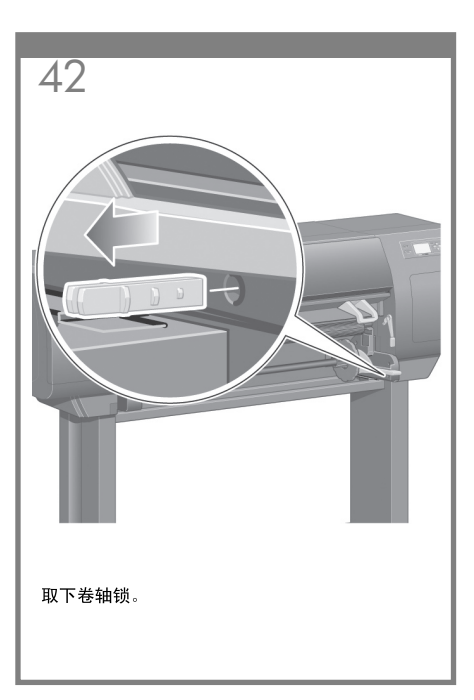

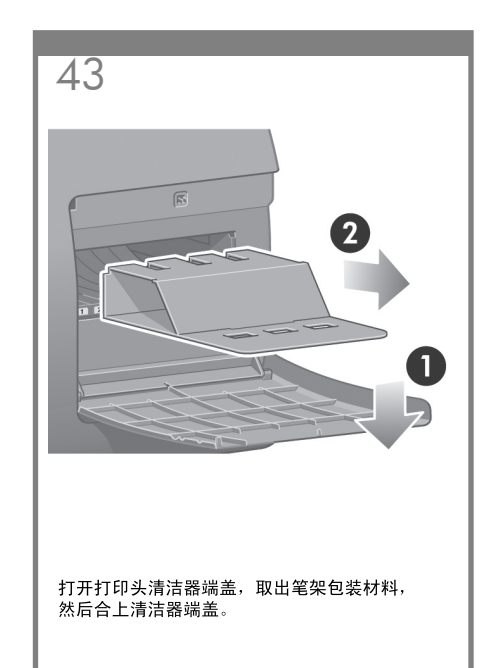

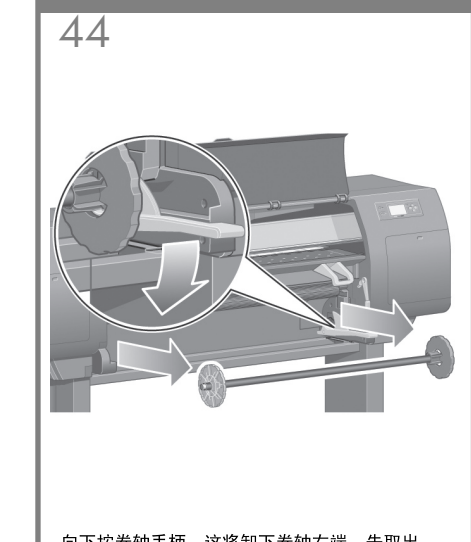

向下按卷轴手柄,这将卸下卷轴右端。先取出<br>卷轴右端,然后取出左端。

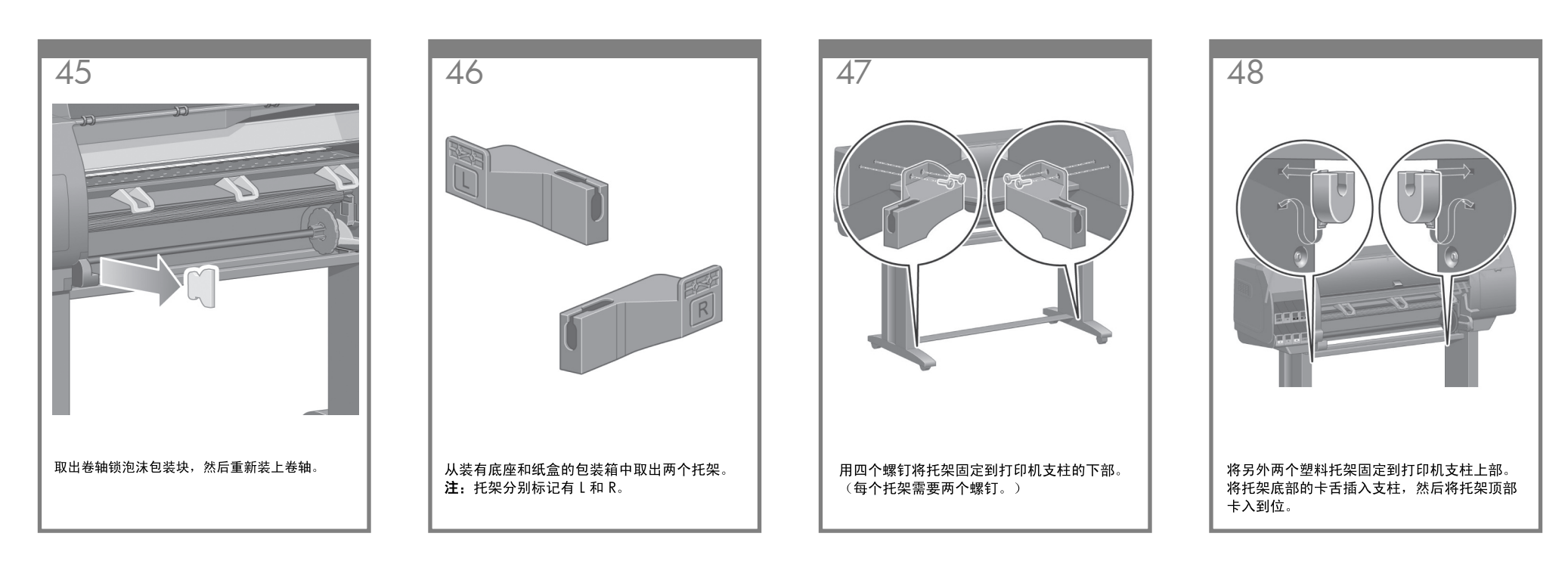

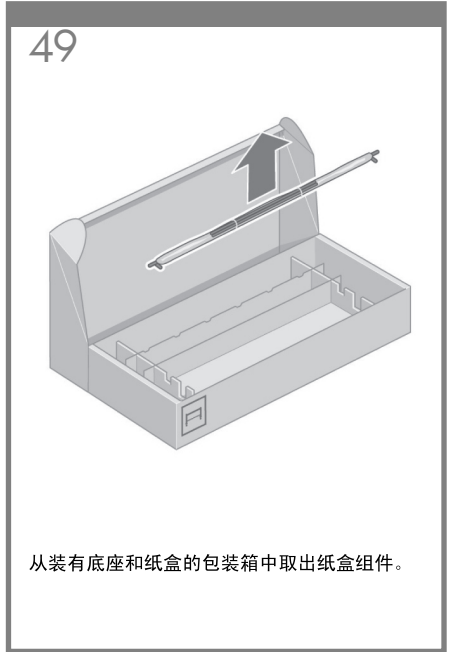

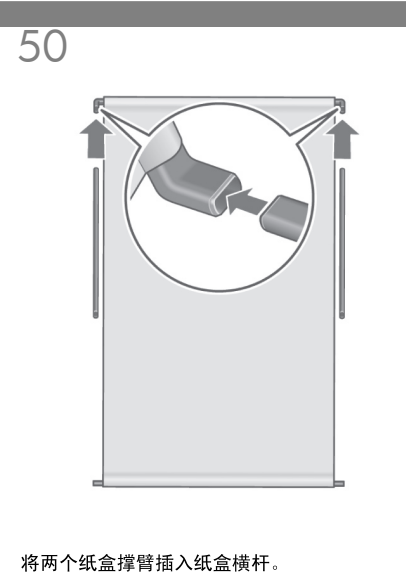

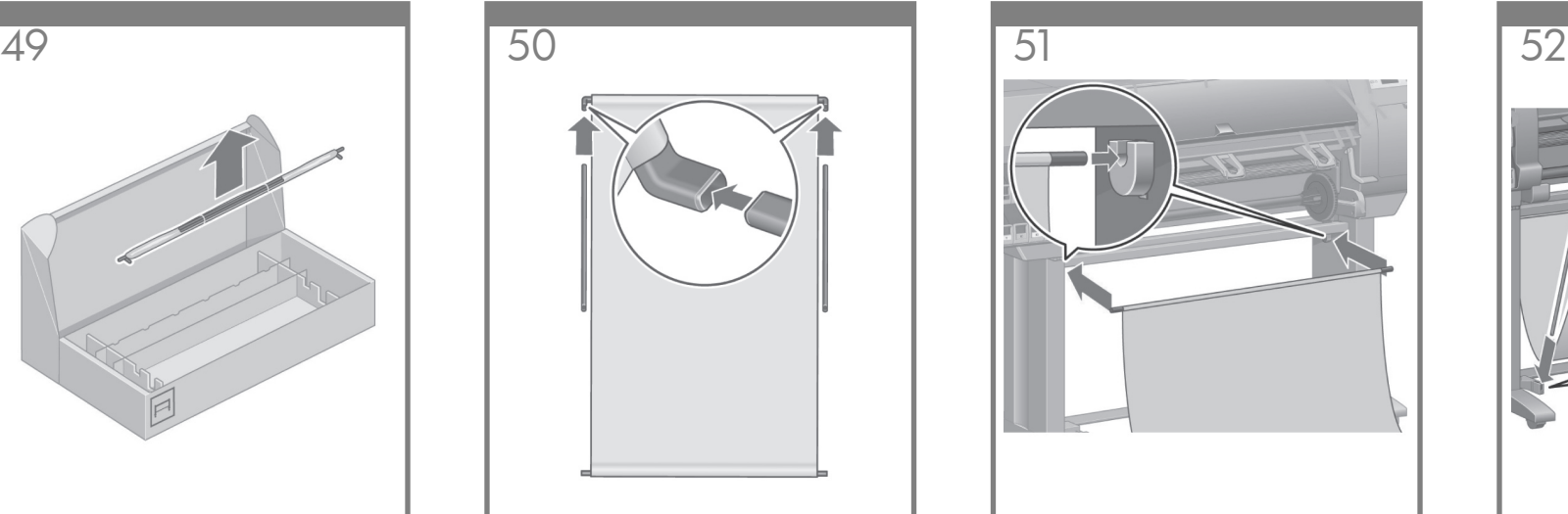

将纸盒的另一个横杆的两端分别挂在两个塑料 托架上。

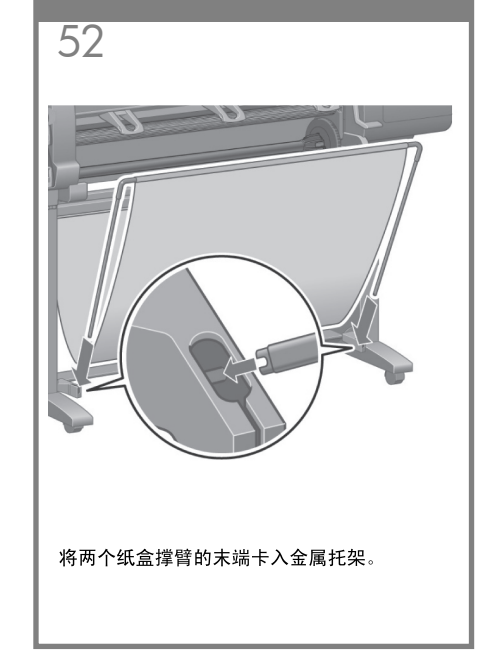

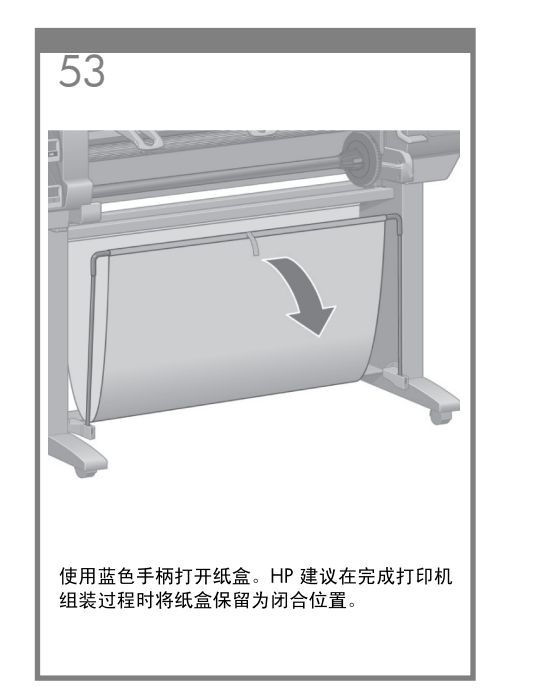

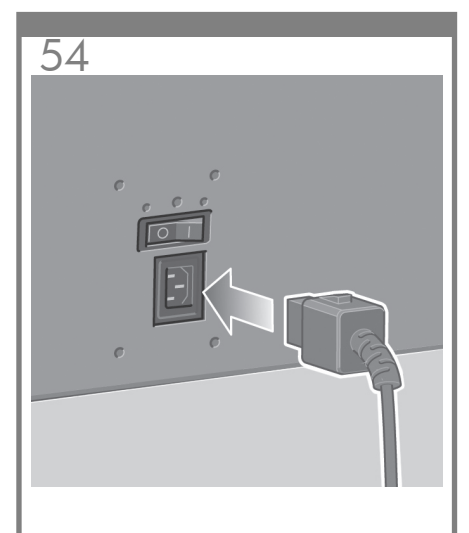

将电源线一端插入打印机后部,然后将另一端插 ,<br>入交流电源插座。

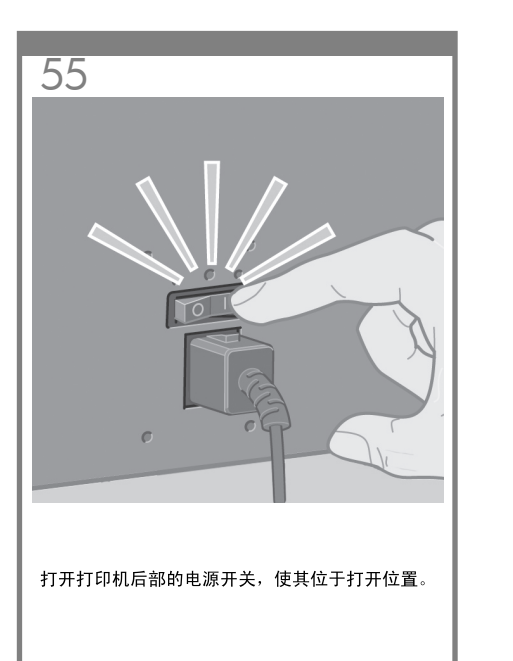

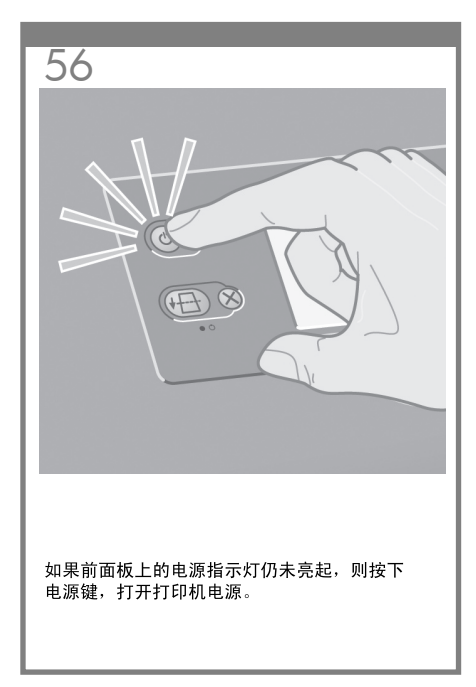

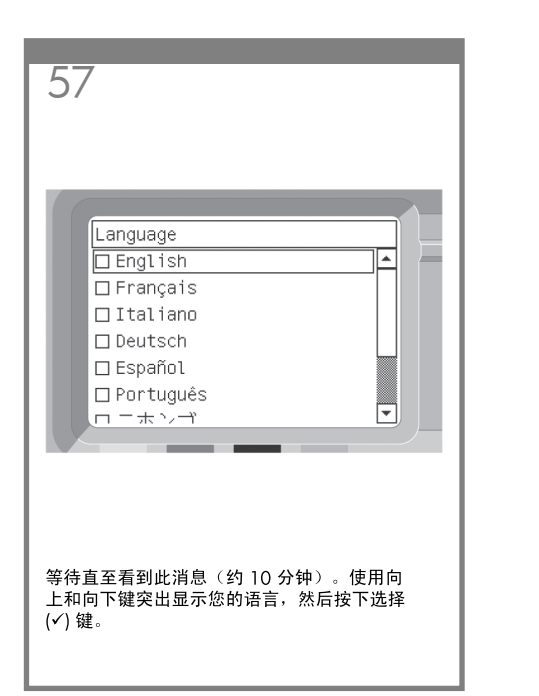

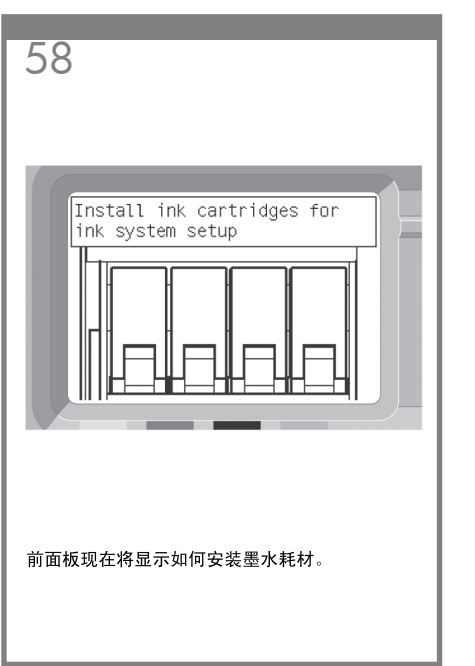

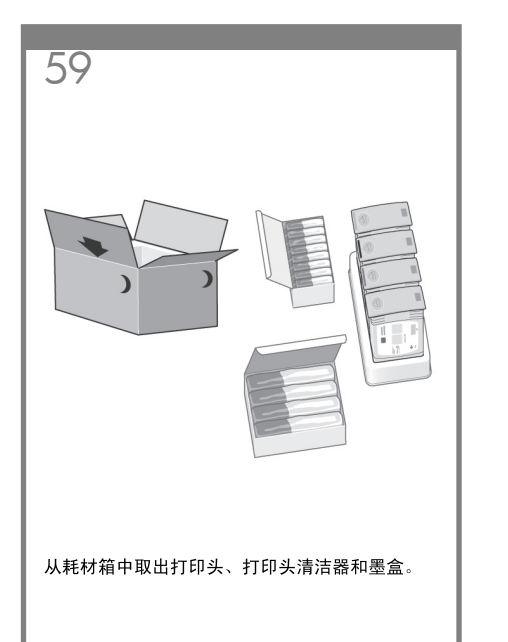

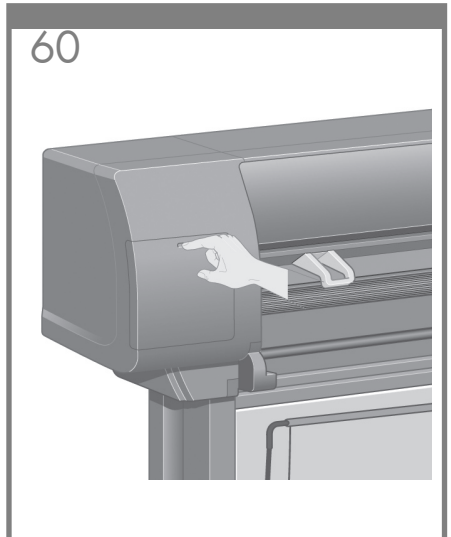

#### 找到位于打印机左侧的墨盒端盖。

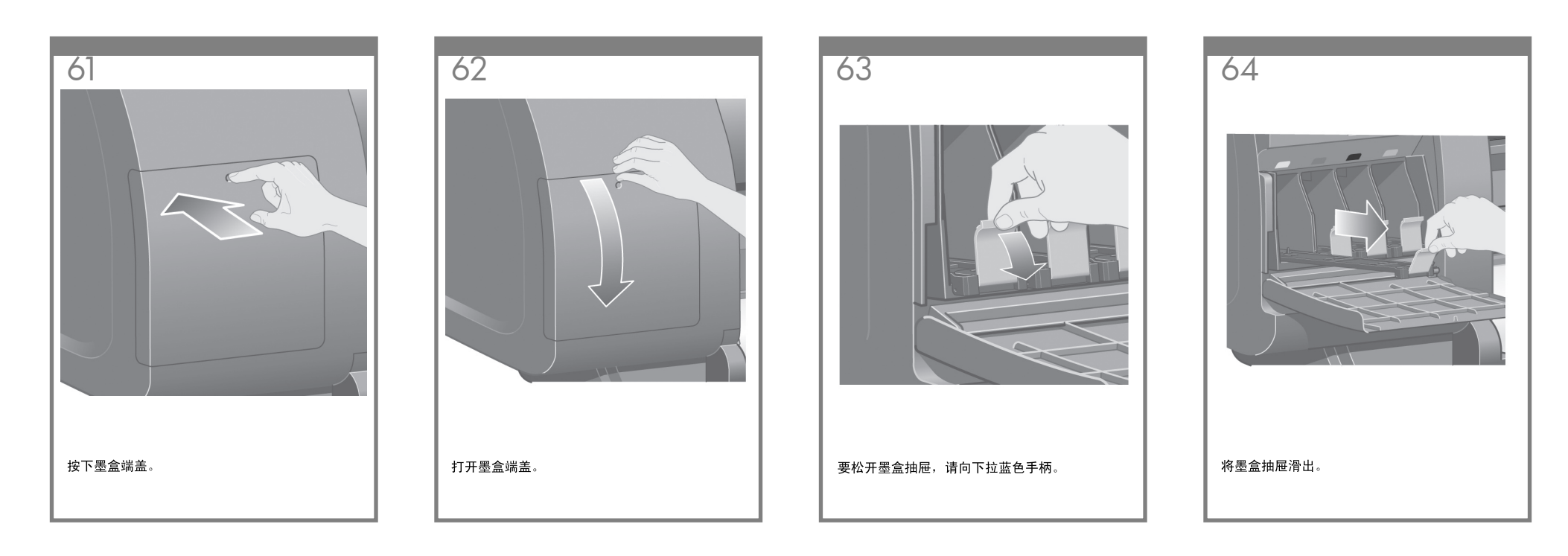

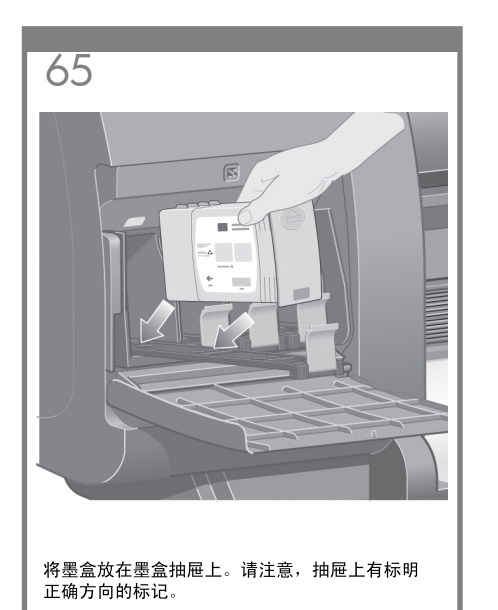

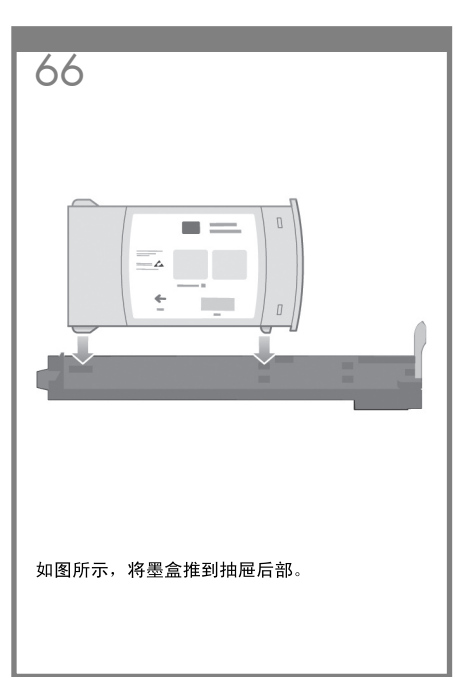

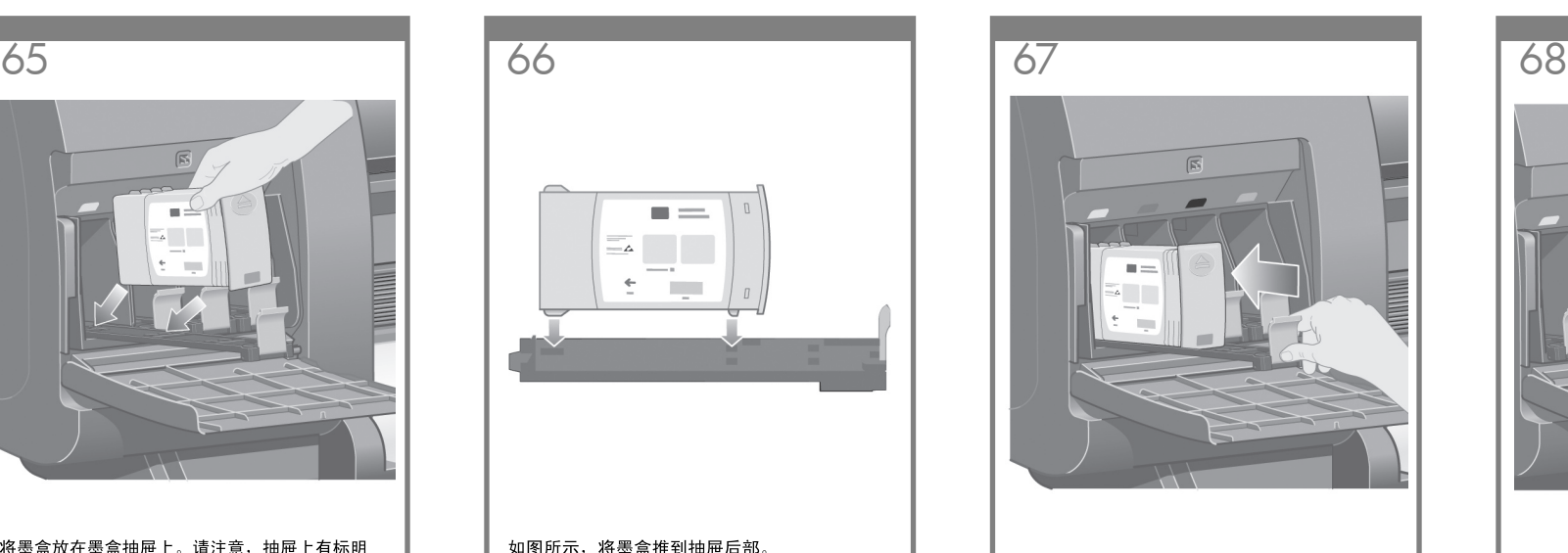

将墨盒抽屉推回打印机,直至其锁定到位。

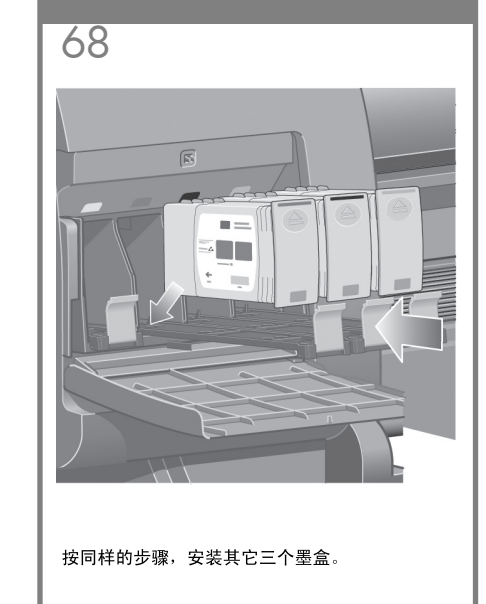

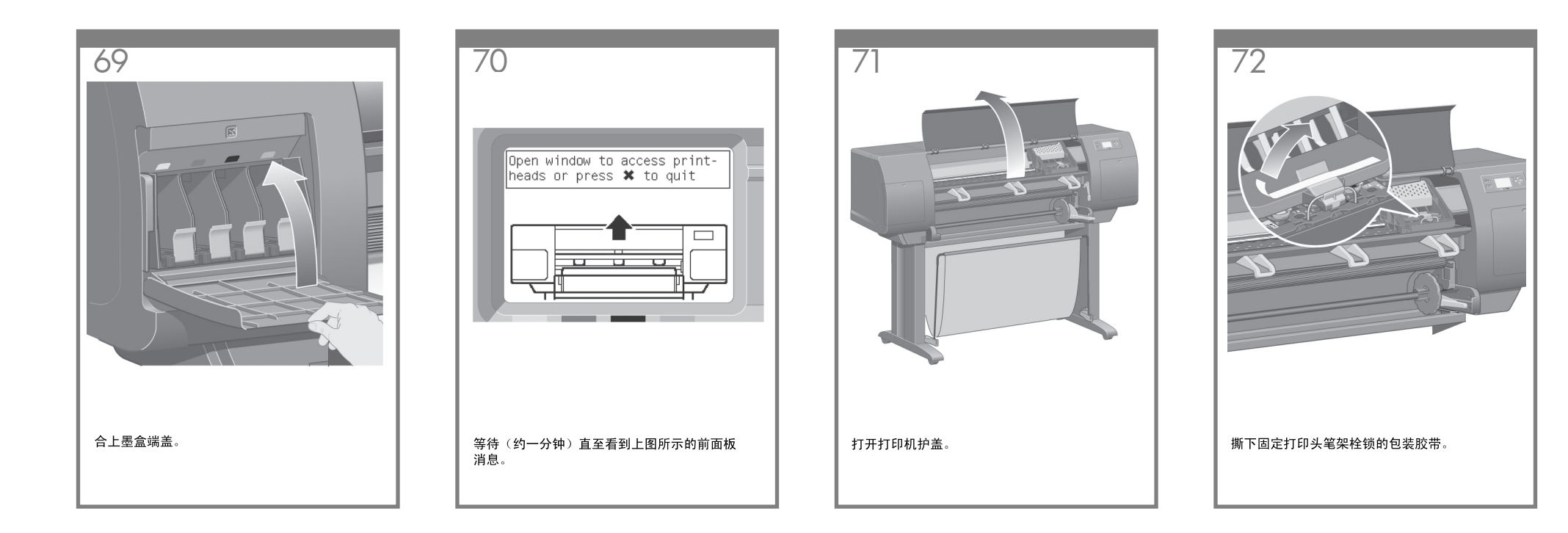

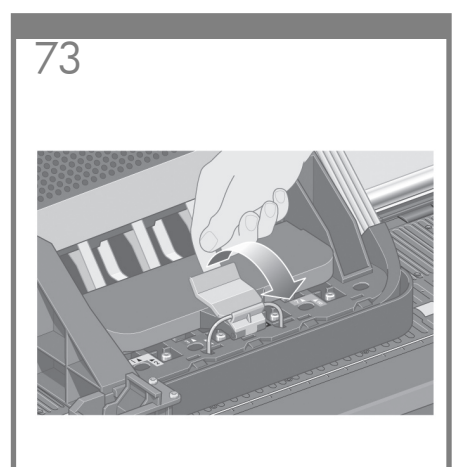

向上拉起以松开笔架组件顶部的栓锁。

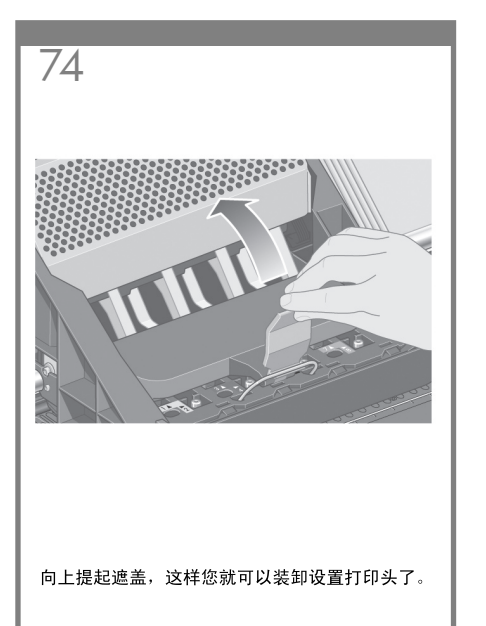

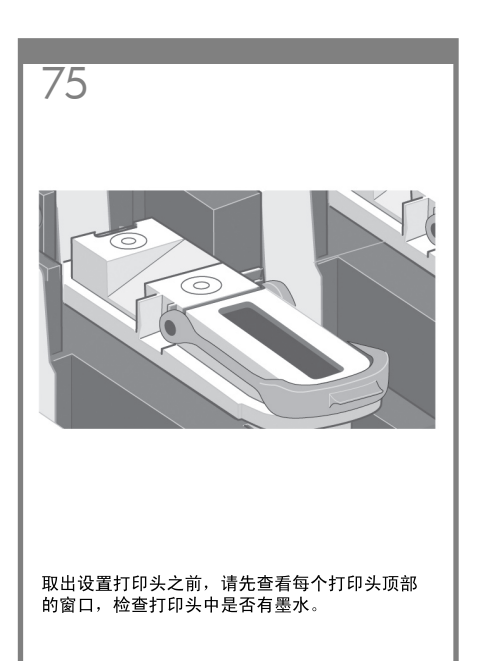

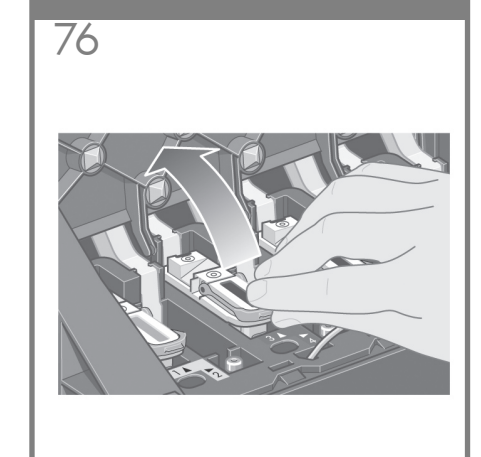

要取出设置打印头,请向上提蓝色手柄。

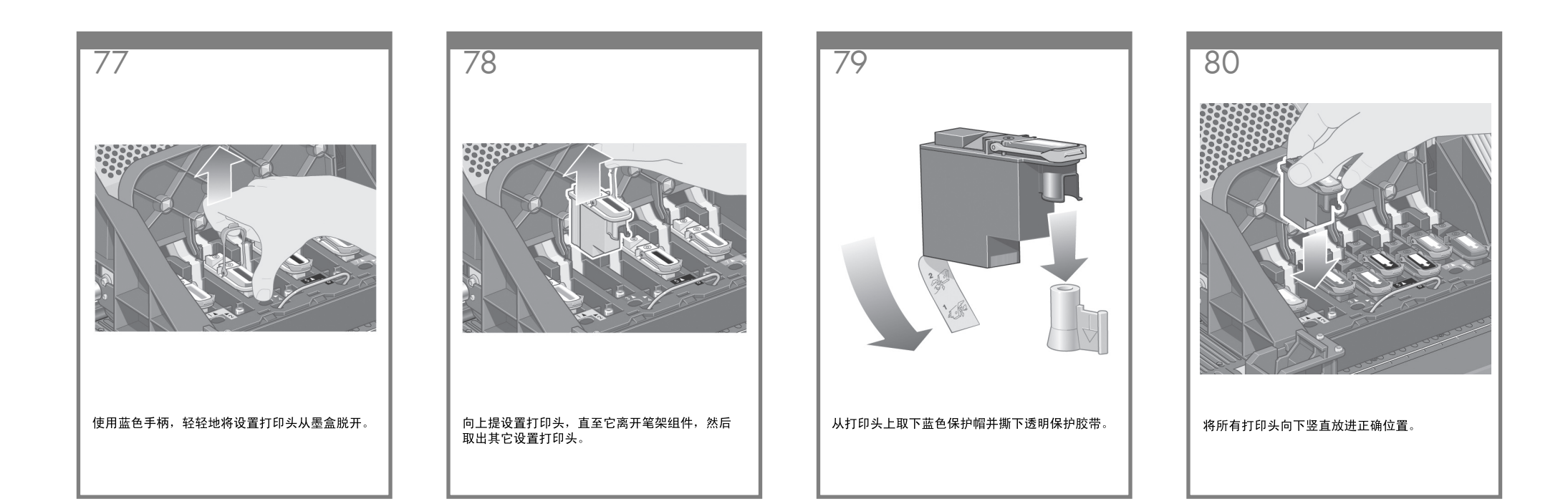

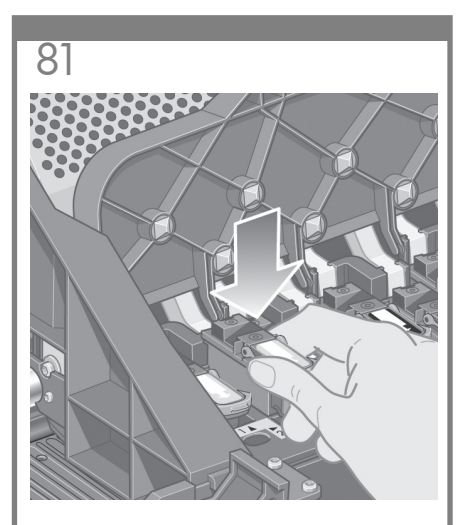

缓慢小心地使打印头就位。

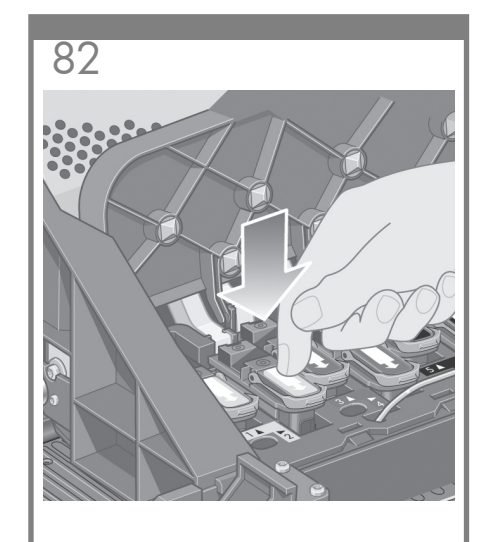

确保打印头安装正确。所有打印头均安装后,<br>前面板上会显示提示消息 "合上打印头遮盖和 护盖"。

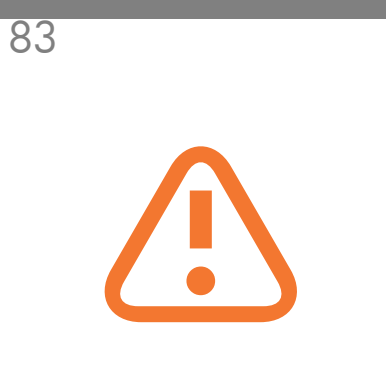

如果前面板上显示"重新安装",则检查是否撕<br>下了保护胶带。然后尝试重新安装打印头并将其<br>固定得更牢固。如果问题仍存在,请参阅*使用打* **ENMICD** 

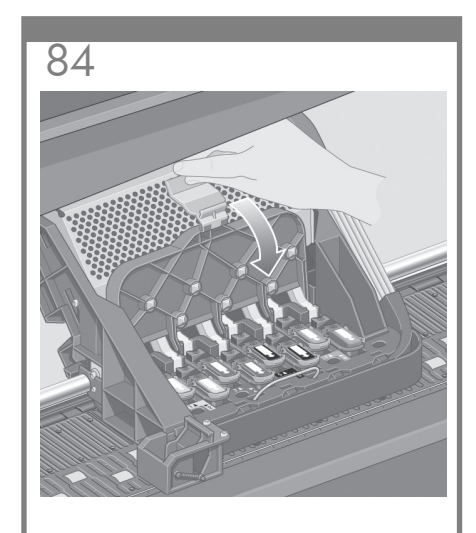

合上笔架组件遮盖。

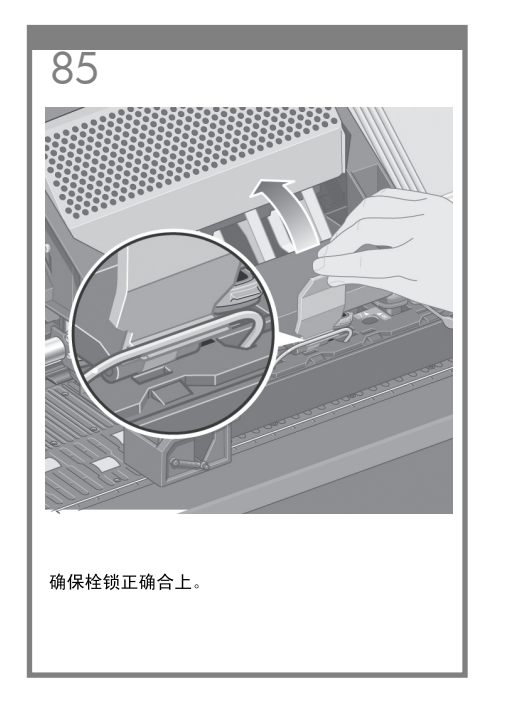

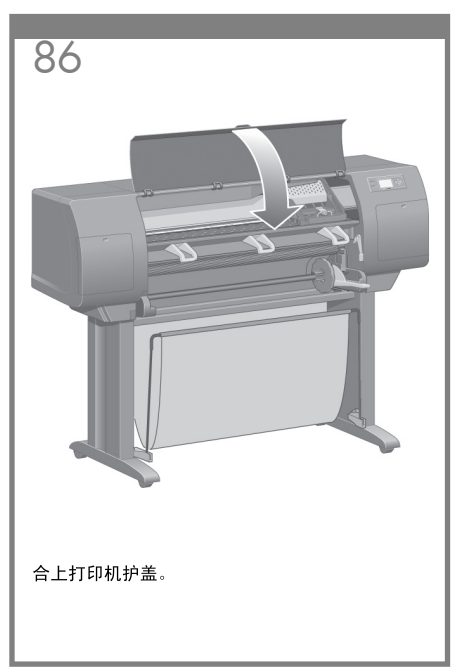

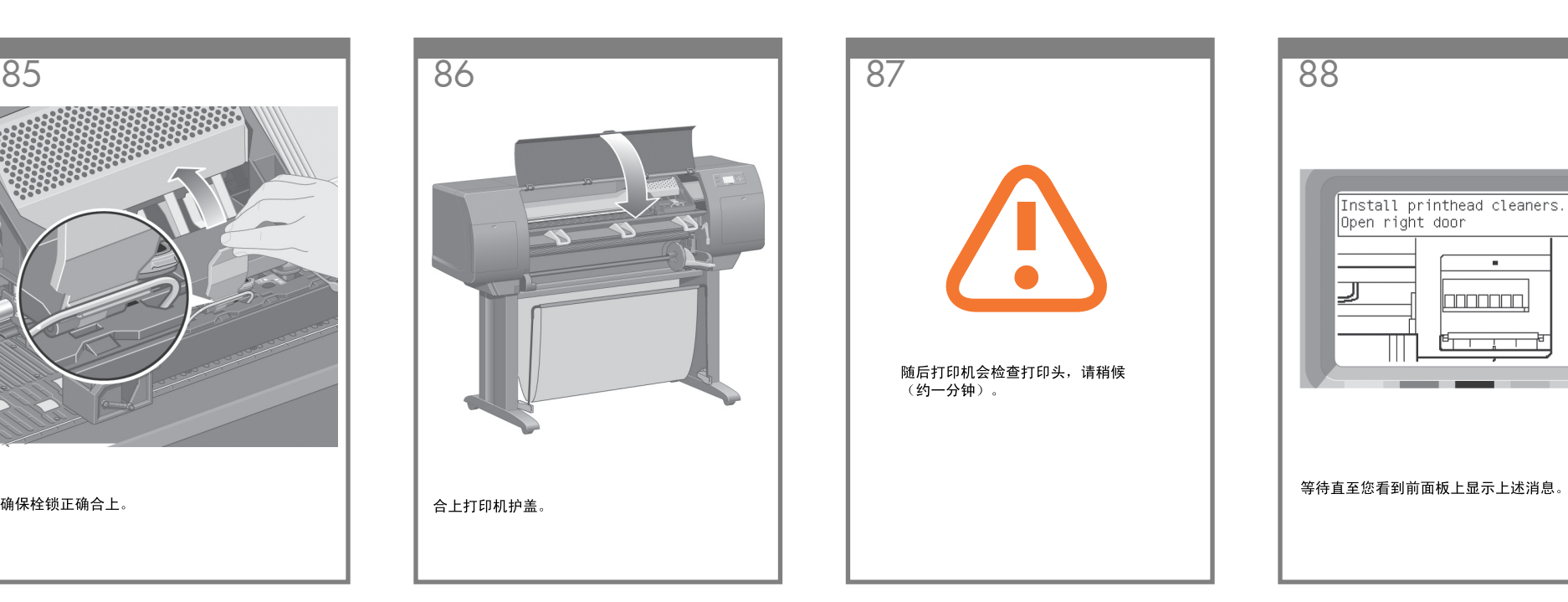

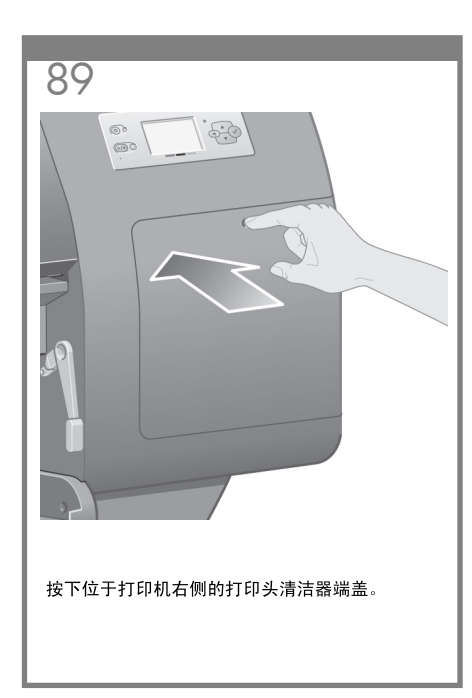

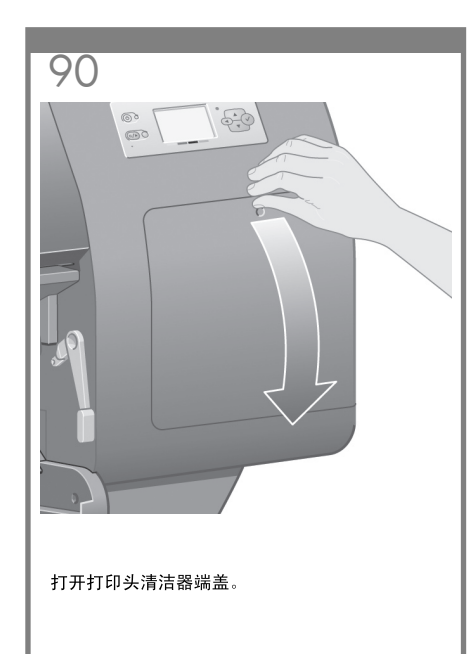

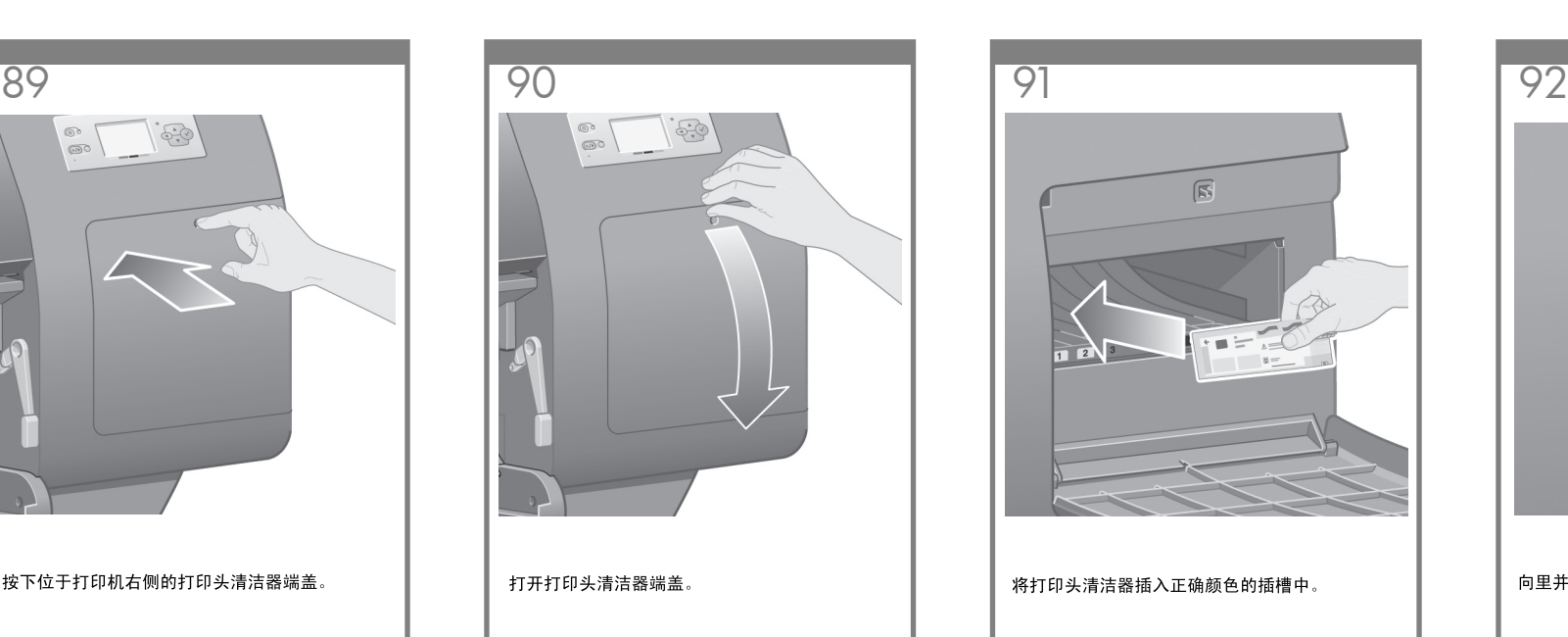

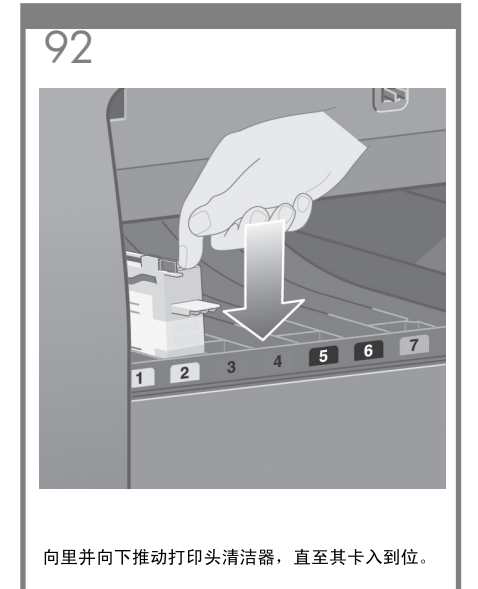

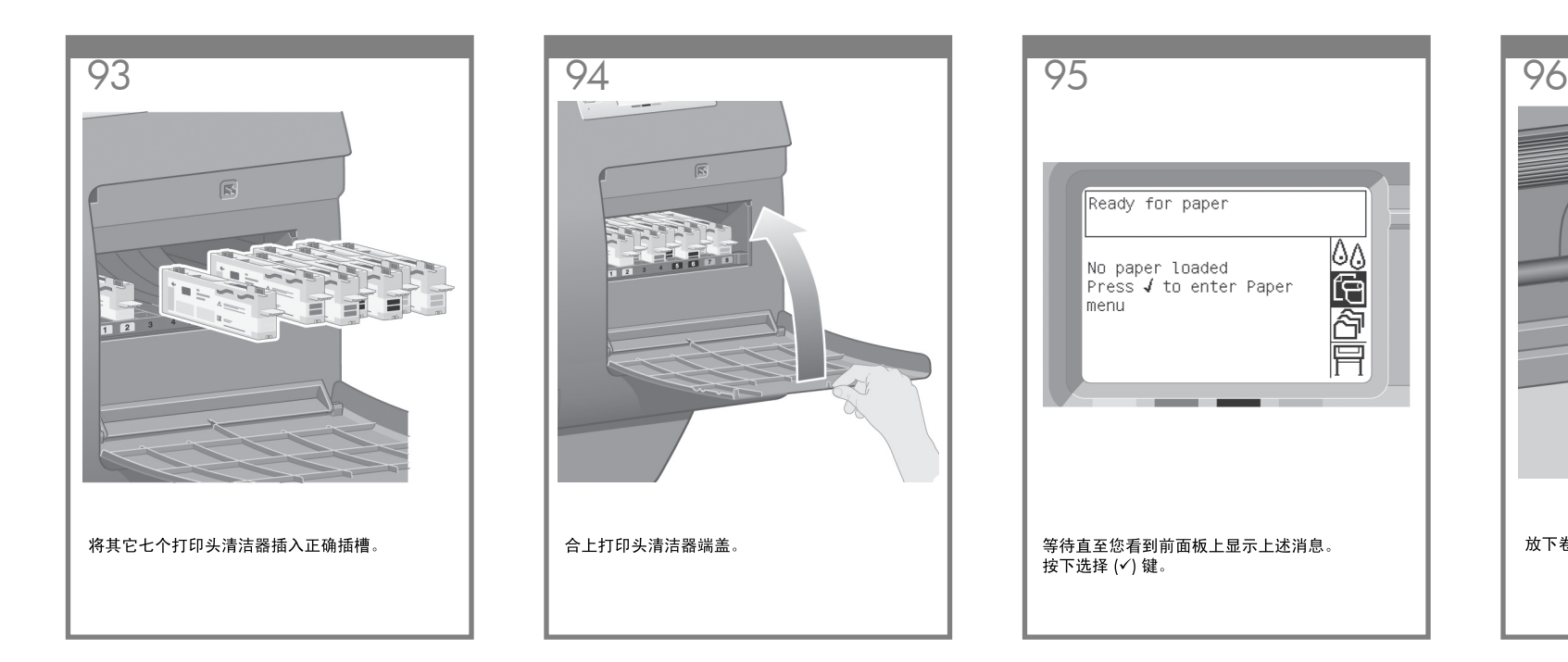

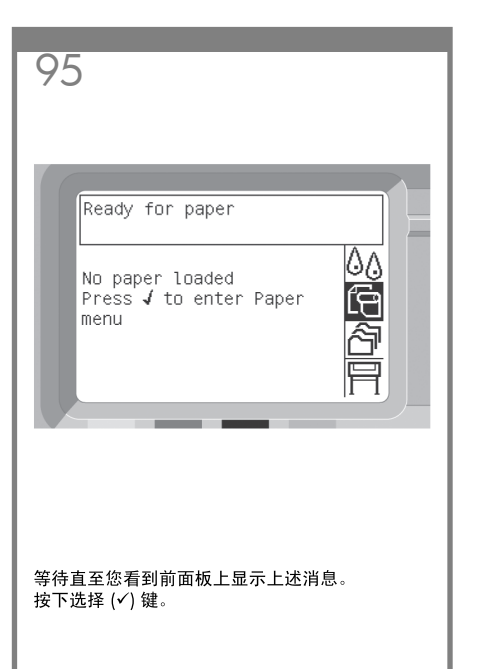

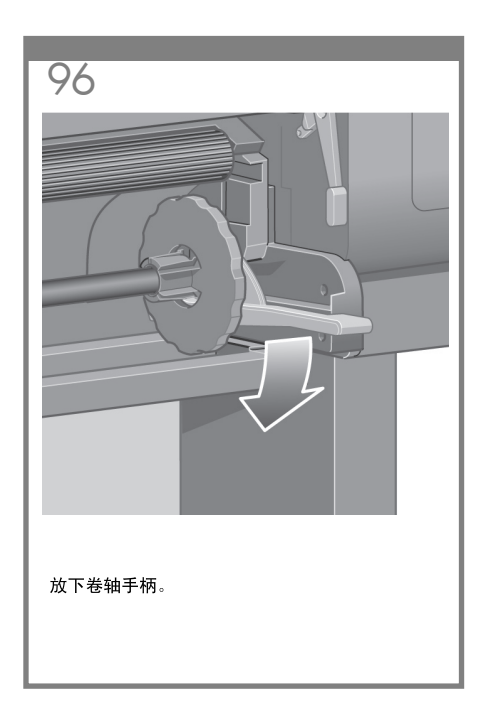

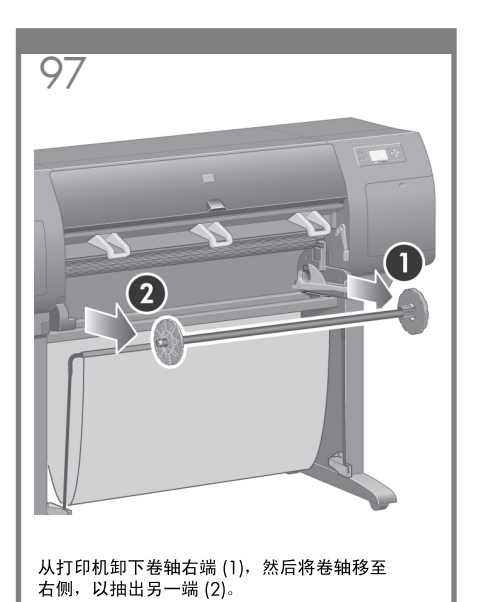

 $\overline{a}$ 从卷轴左端卸下蓝色挡塞 (A) 。保持卷轴水平。

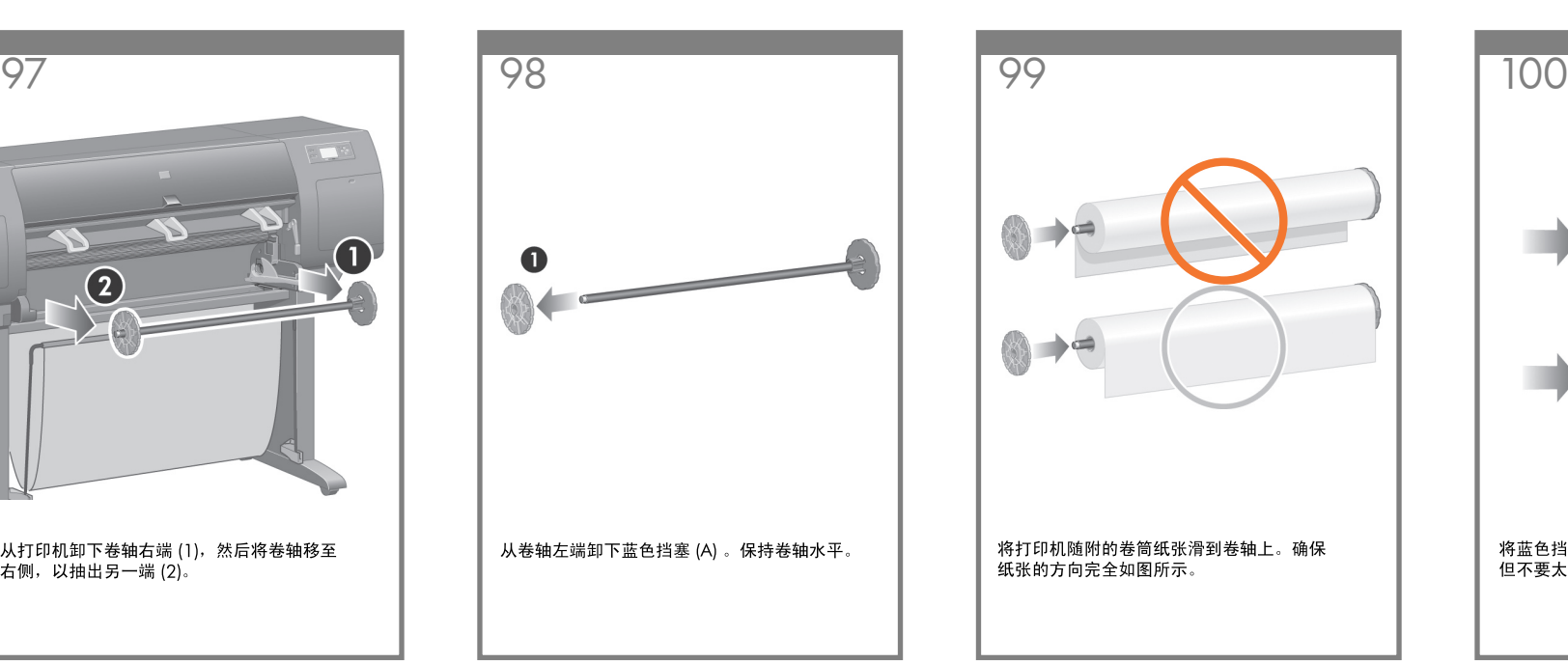

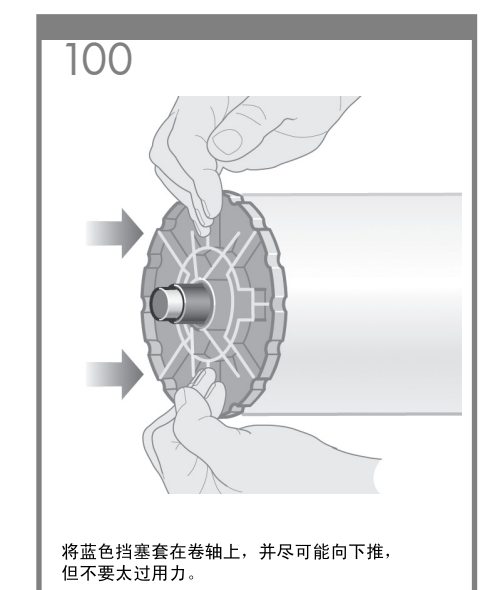

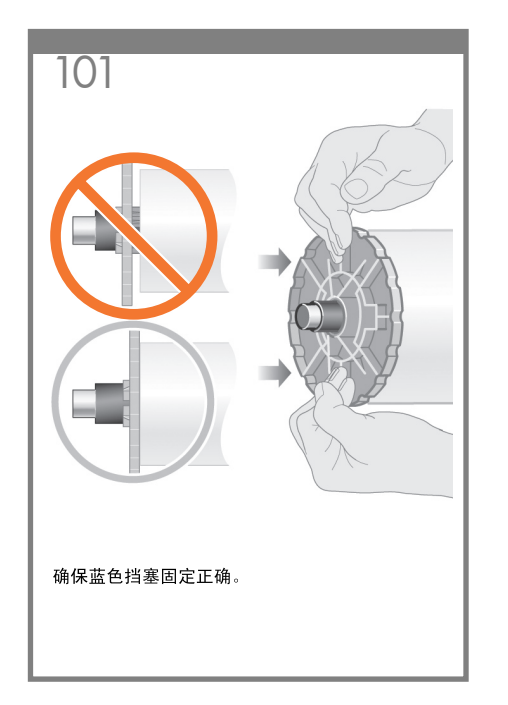

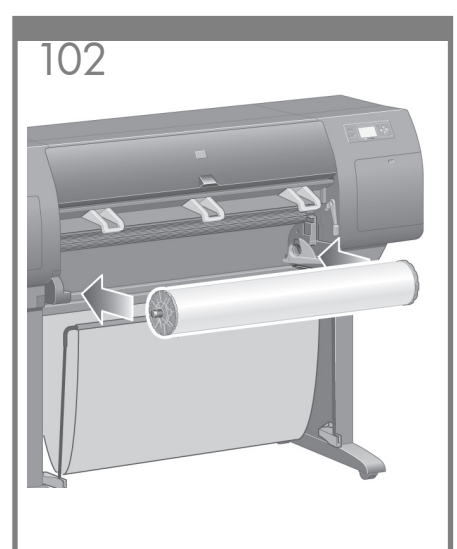

保持蓝色挡塞位于左侧,将卷轴滑入打印机。 插入卷轴时,蓝色的卷轴手柄将自动落下。

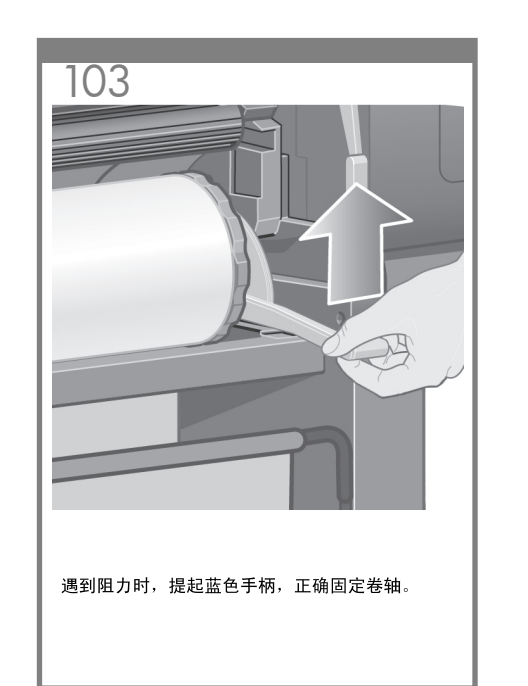

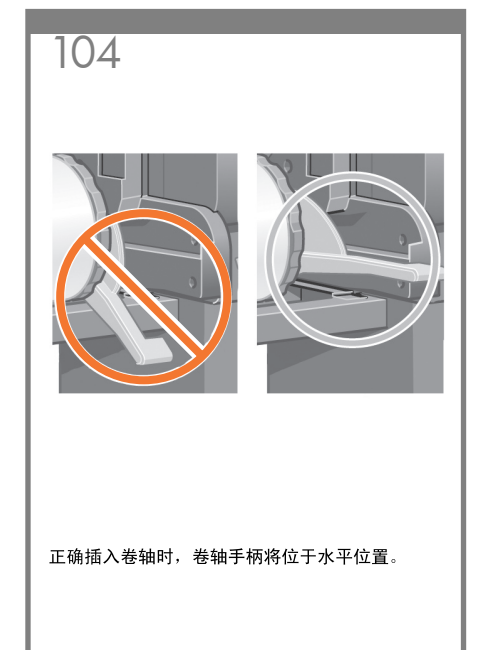

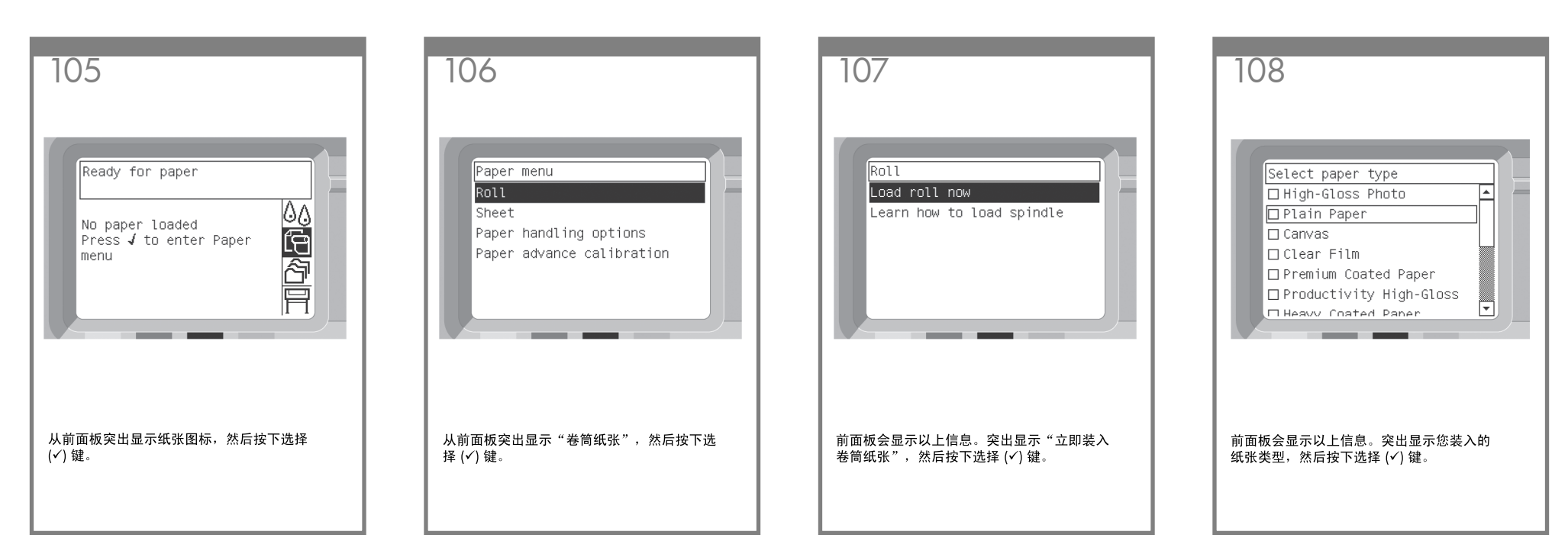

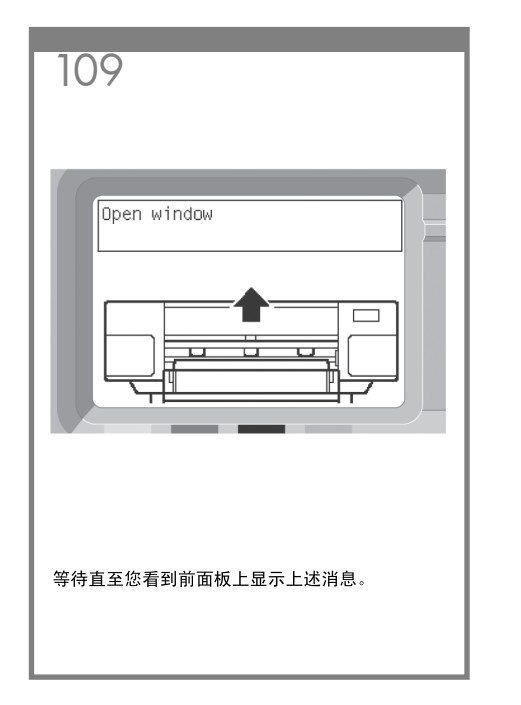

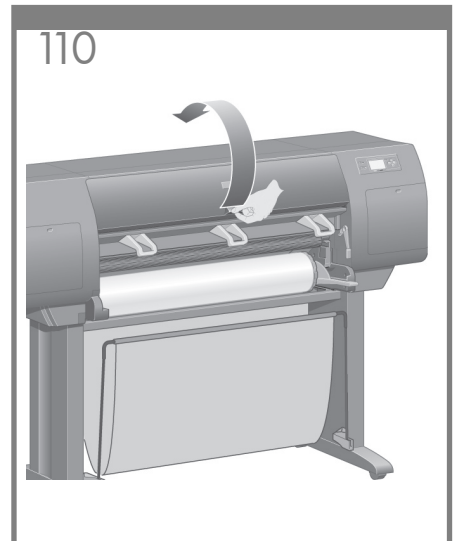

打开打印机护盖。

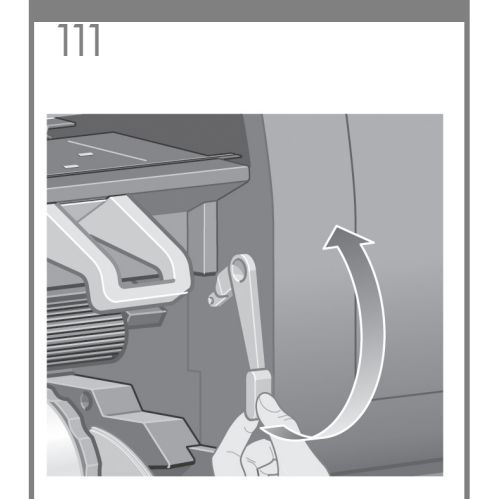

提起纸张装入手柄。

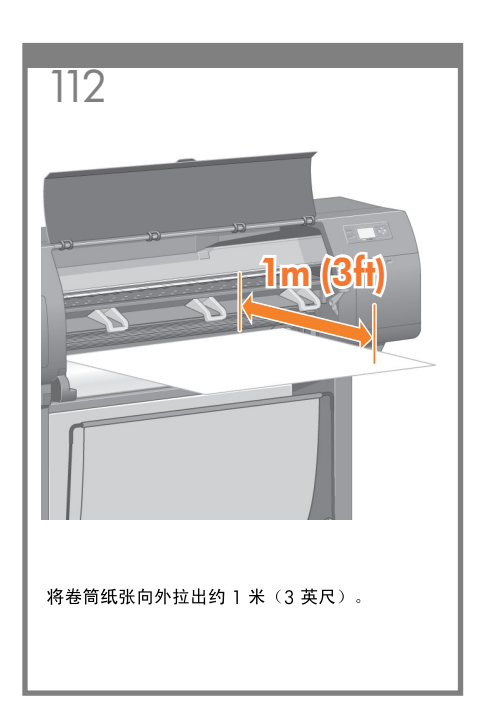

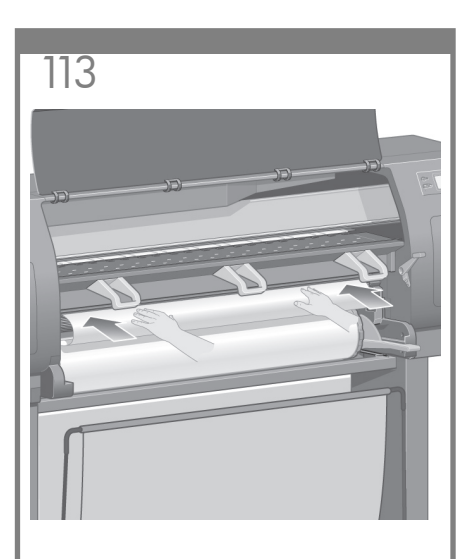

将卷筒纸张边缘塞入黑色滚筒上方。

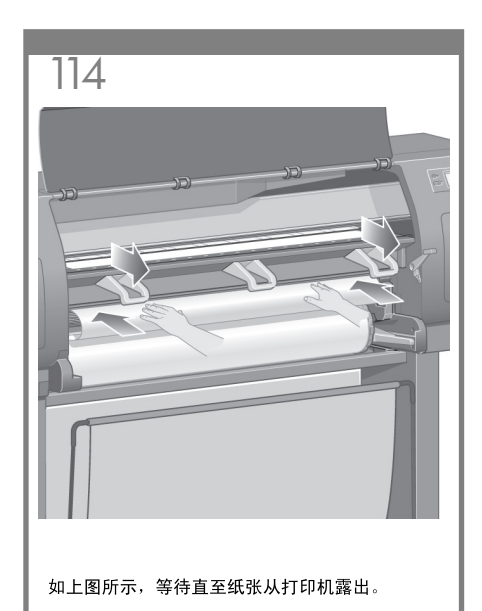

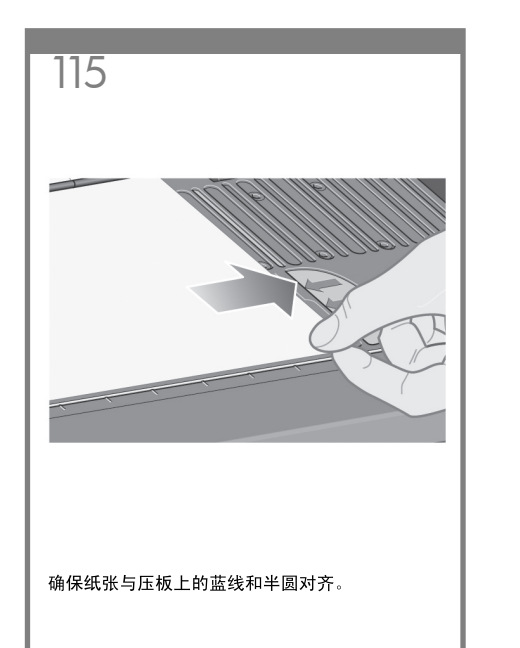

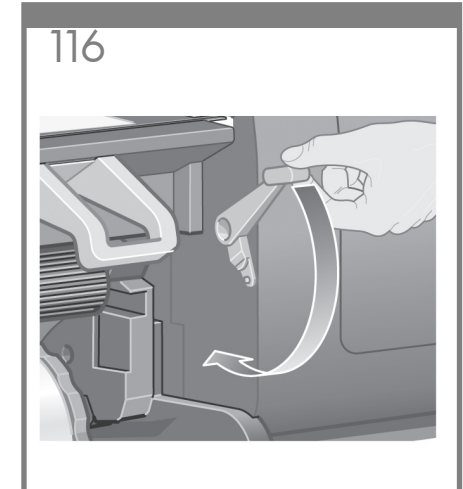

放下纸张装入手柄。

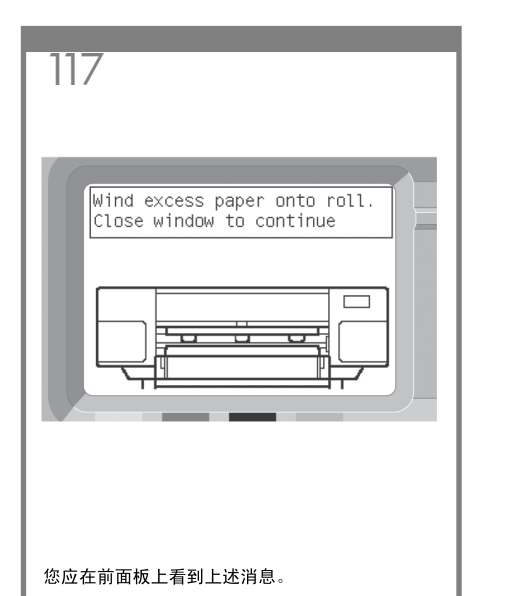

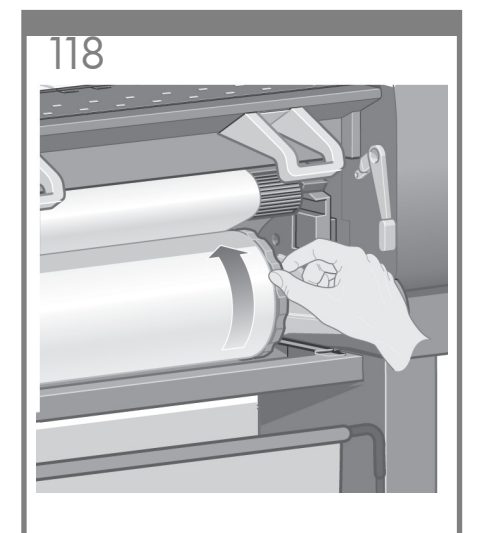

使用挡塞, 将多余的纸张小心地卷回卷轴。

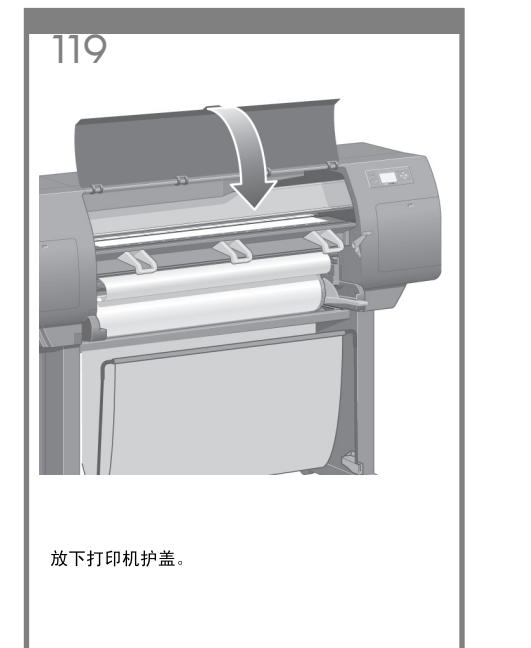

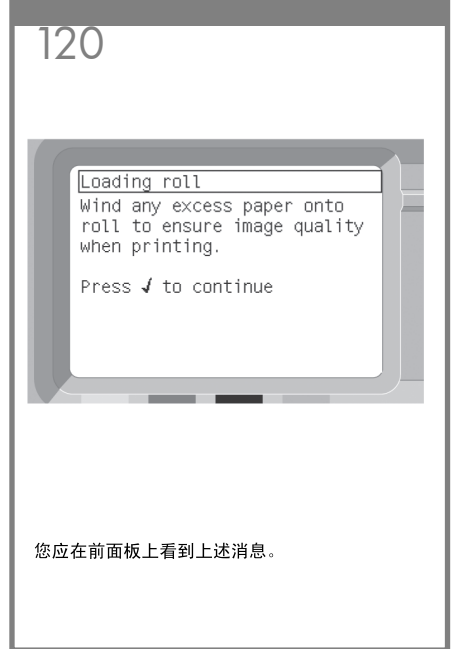

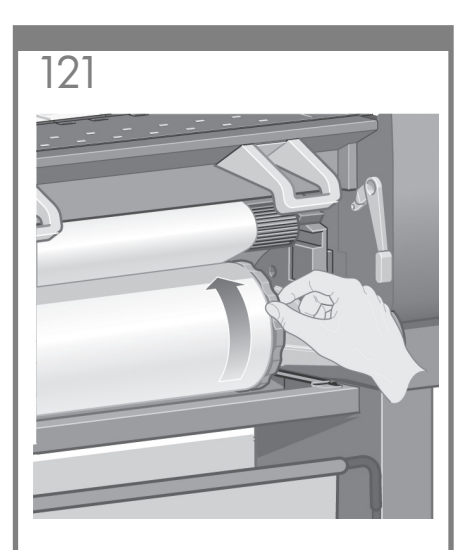

使用挡塞, 将多余的纸张小心地卷回卷轴。

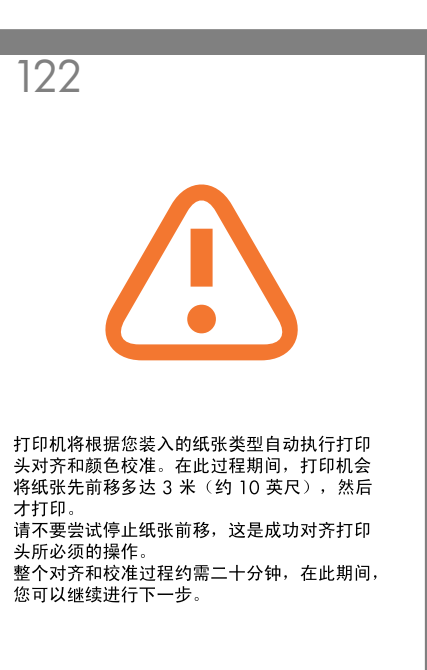

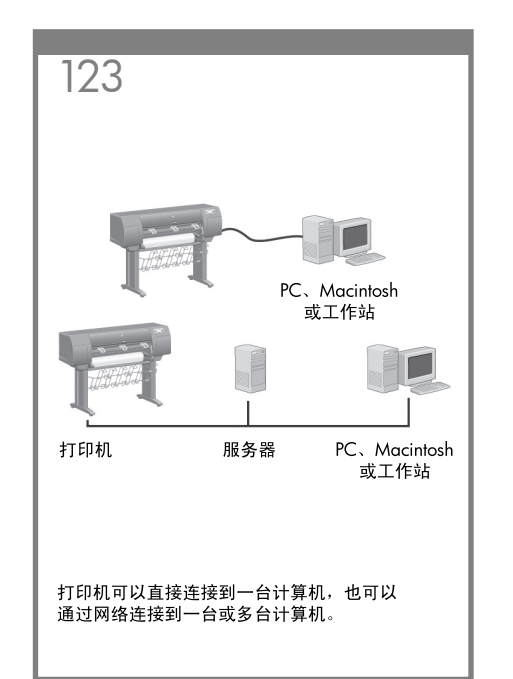

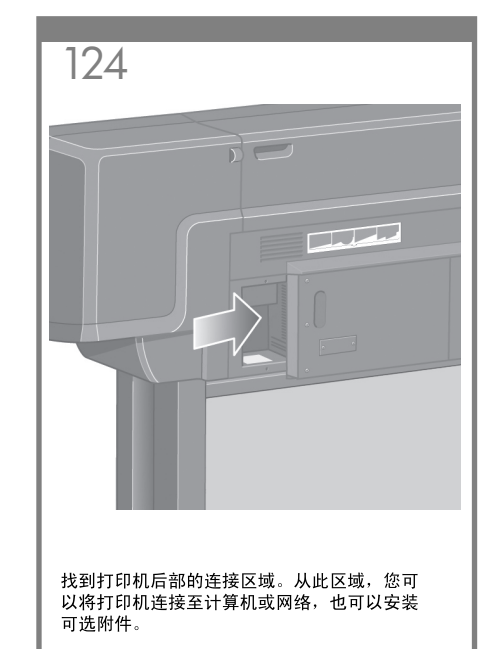

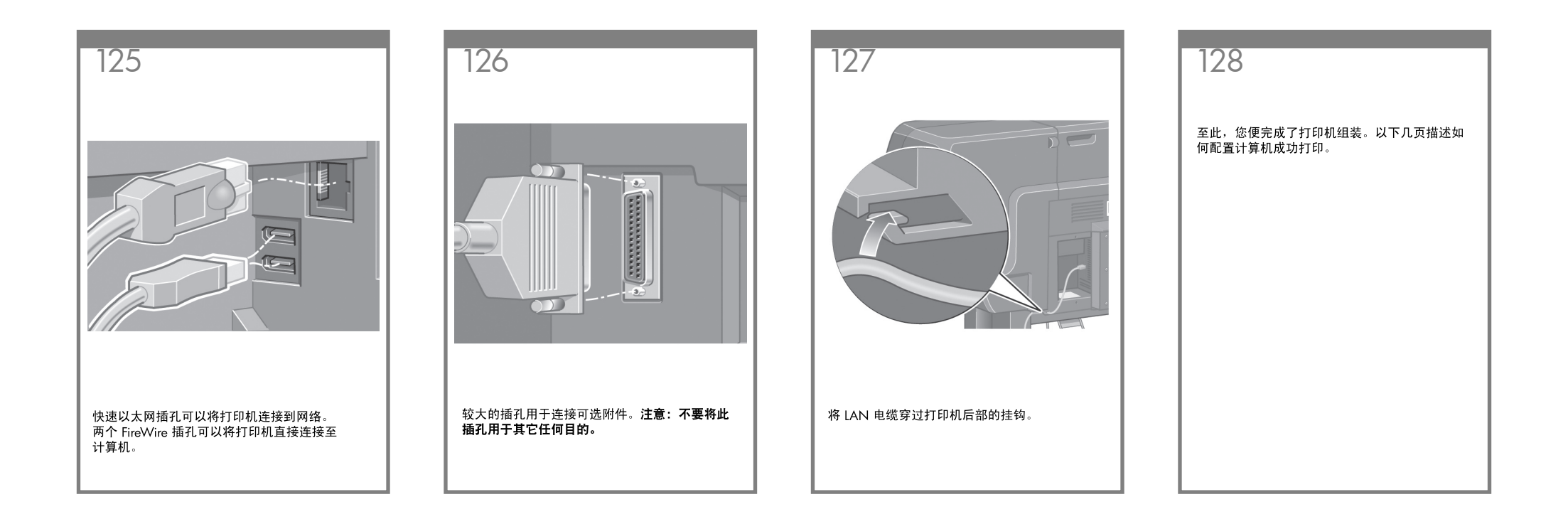

MAC 和 Windows USB 连接注意事项:

刚开始时,不要立即将计算机连接到打印机。必须首 先在计算机上安装打印机驱动程序软件。 将 HP Start Up Kit DVD 插入计算机。

对于 Windows:

\* 如果 DVD 未自动启动,请运行 DVD 根文件夹下的 autorun.exe 程序。

\* 要安装网络打印机,请单击"快速网络安装", 或者单击"自定义安装"并按照屏幕上的说明进行 操作。

对于 Mac:

\* 如果 DVD 未自动启动,请打开桌面上的 DVD 图 标。

\* 打开 Mac OS X HP Designjet Installer 图标,然后按 照屏幕上的说明进行操作。

注意:如果安装失败,请从以下站点重新安装软件:

http://www.hp.com/go/4020/drivers

#### 或

http://www.hp.com/go/4020ps/drivers

#### 法律通告

© Copyright 2009 Hewlett-Packard Development Company, L.P.

本文包含的信息如有变动,恕不另行通知。有关 HP 产<br>品和服务的保修和保证条款,在相关产<br>品和服务附带的明示保修声明中都有相应的规定。不 应将本文中的任何内容引伸为补充保证。HP 对本文中出现的技术或编辑错误或疏忽概不负责。

Trademarks Microsoft ®; and Windows ®; are U.S. registered trademarks of Microsoft Corporation. FireWire is a trademark of Apple Computer, Inc., registered in the U.S. and other countries.